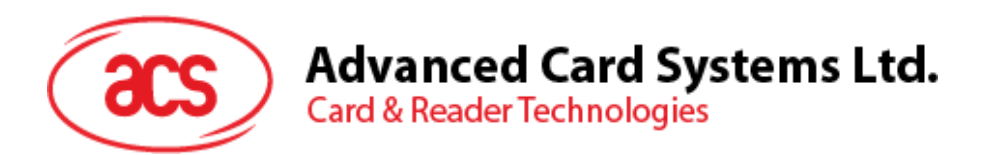

# ACR122U NFC 诗写器(USB接口)

应用程序编程接口 V2.04

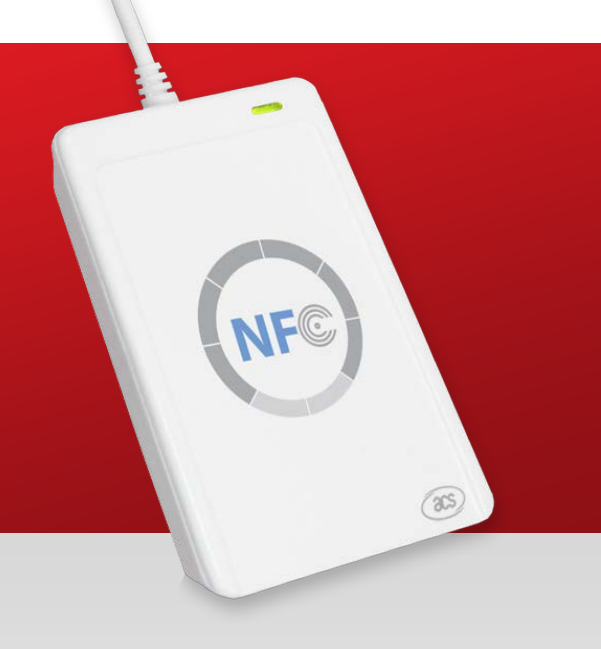

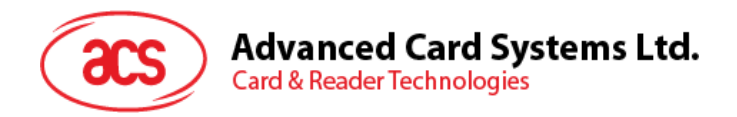

## 版本历史

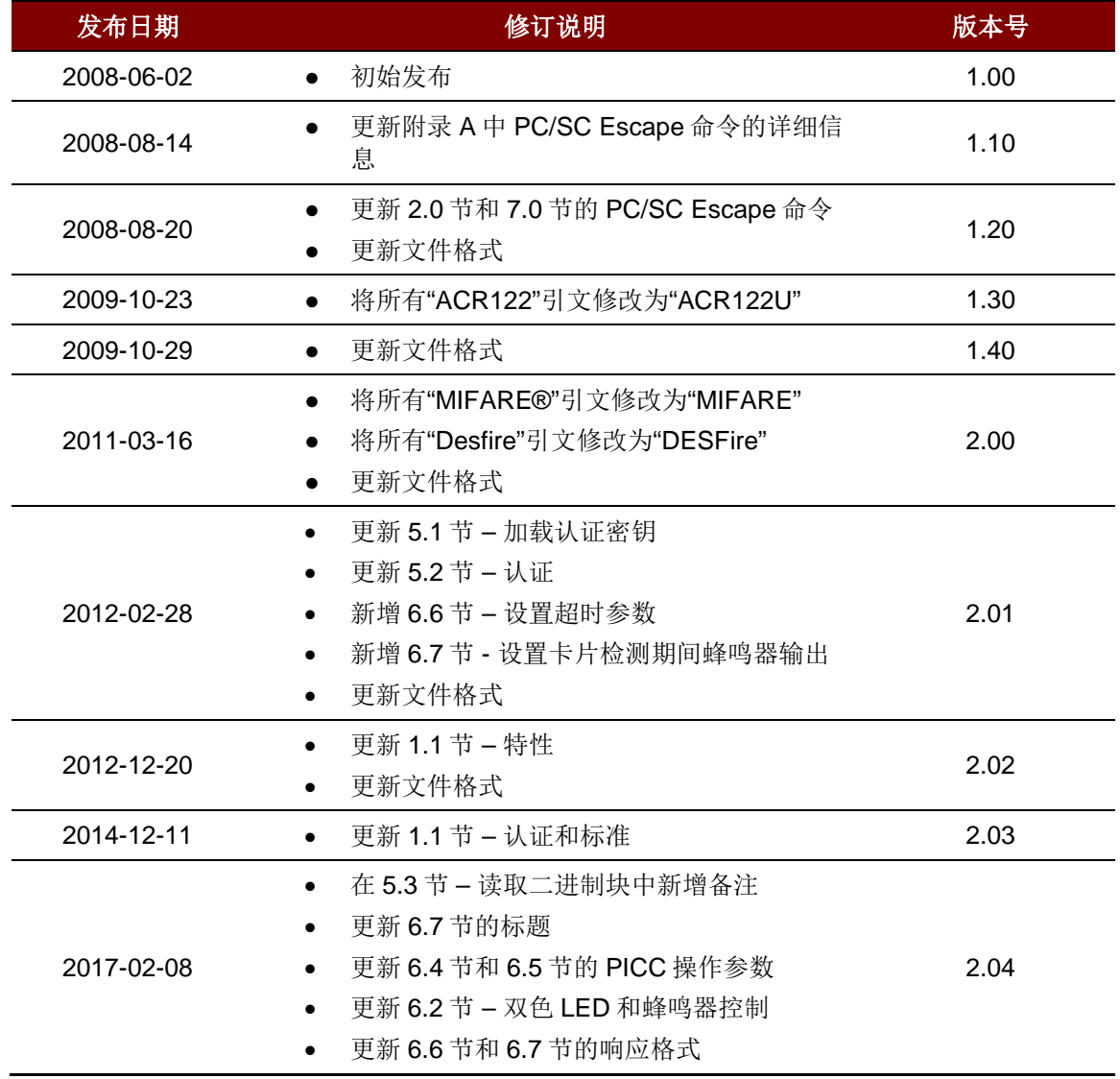

Page 2 of 48

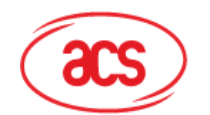

## 目录

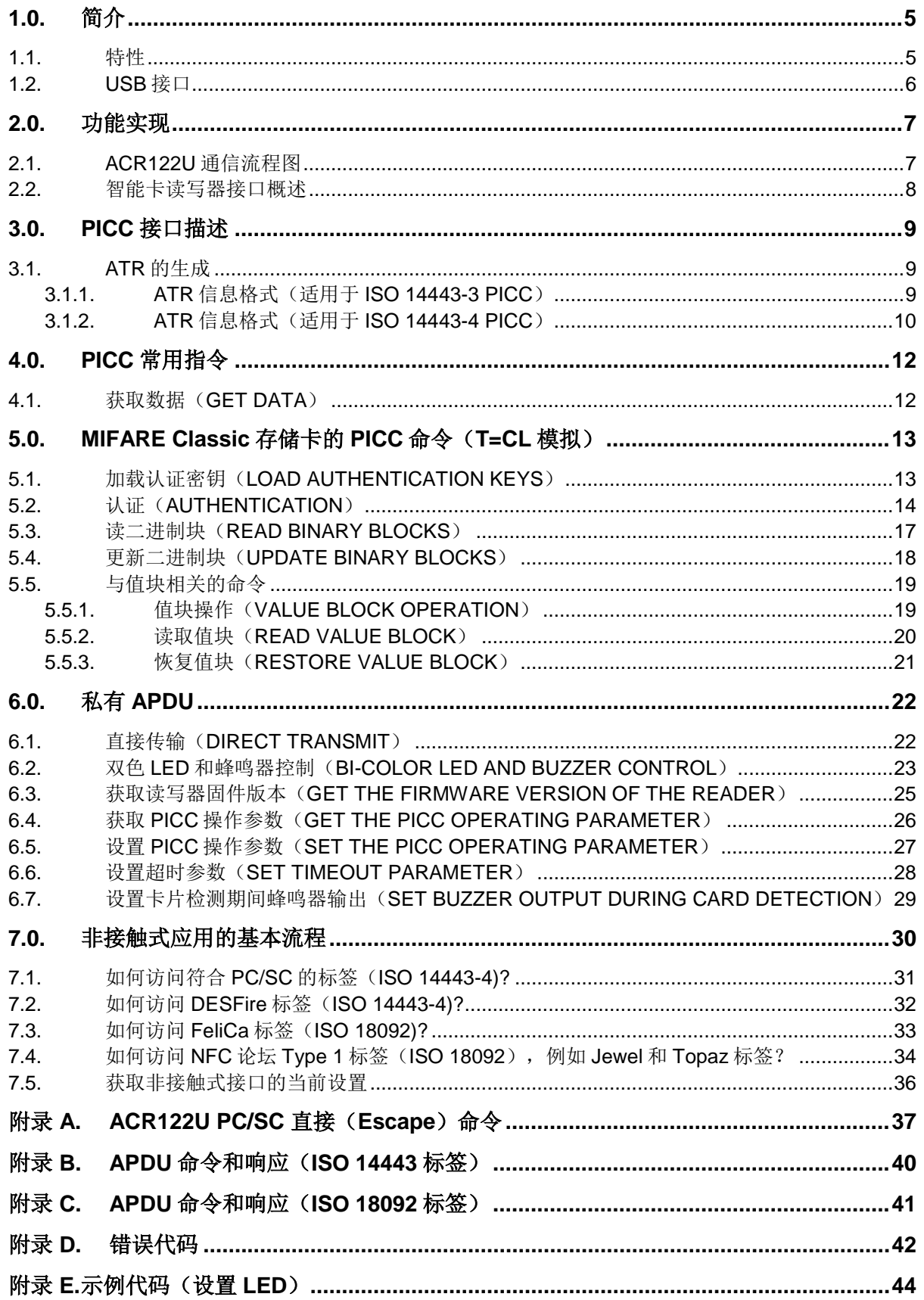

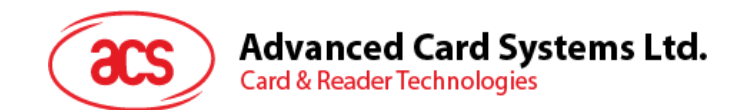

## 图目录

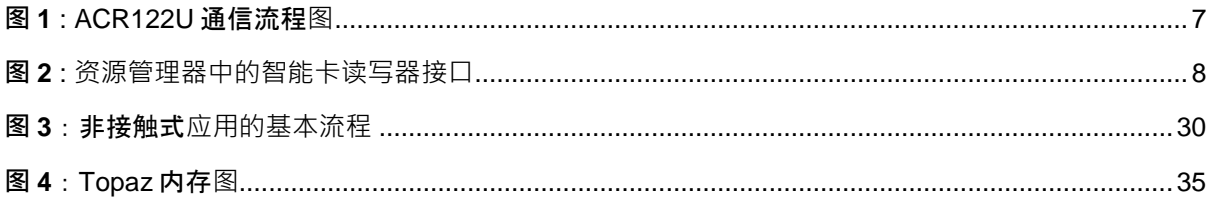

## 表目录

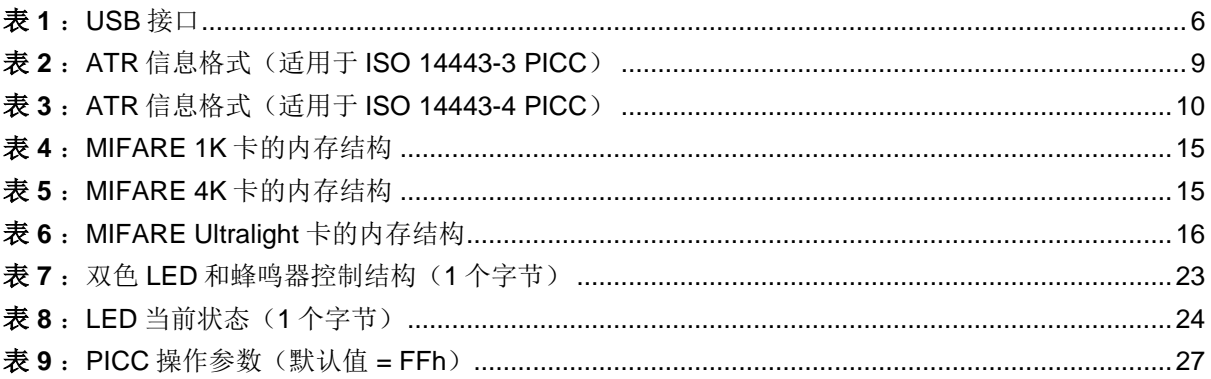

Page 4 of 48

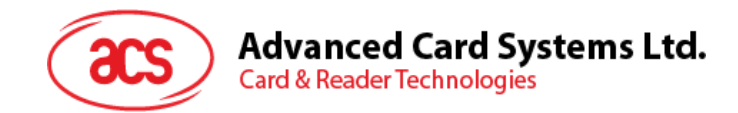

## <span id="page-4-0"></span>**1.0.**简介

ACR122U 是一款连机非接触式智能卡读写器,可以读写 ISO 14443-4 A 类和 B 类卡、MIFARE®卡、 ISO18092 卡以及 FeliCa 标签。由于符合 PC/SC 标准,它可以与现有的 PC/SC 应用相兼容。

作为非接触式标签与个人电脑的中间设备,ACR122U 通过 USB 端口与电脑建立连接并执行电脑发出 的指令,从而实现与非接触式标签的通信或者对外围设备(LED 指示灯或蜂鸣器)进行控制。本文将 详细介绍如何为 ACR122U 的非接触式接口以及外围设备实现 PC/SC 指令。

### <span id="page-4-1"></span>**1.1.** 特性

- USB 2.0 全速接口
- 符合 CCID 标准
- 智能卡读写器:
	- o 读写速率高达 424 kbps
	- o 内置天线用于读写非接触式标签,读取智能卡的距离可达 50 mm(视标签的类型而定)
	- o 支持 ISO 14443 第 4 部分 A 类和 B 类卡、Mifare 卡、FeliCa 卡和全部四种 NFC(ISO/IEC 18092)标签
	- o 内建防冲突特性(任何时候都只能访问 1 张标签)
- 应用程序编程接口:
	- o 支持 PC/SC
	- o 支持 CT-API(通过 PC/SC 上一层的封装)
- 内置外围设备:
	- o 用户可控的双色 LED 指示灯
	- o 用户可控的蜂鸣器
- 支持 Android™ OS 3.1 及以上版本
- 符合下列标准:
	- o ISO18092
	- o ISO 14443
	- o CE
	- o FCC
	- o KC
	- o VCCI
	- o MIC
	- o PC/SC
	- o CCID
	- o Microsoft WHQL
	- o RoHS 2
	- o IEC/EN 60950

Page 5 of 48

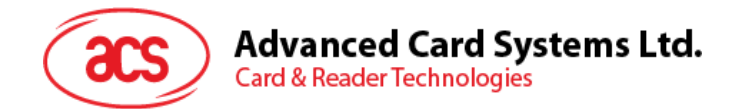

## <span id="page-5-0"></span>**1.2. USB** 接口

ACR122U 通过符合 USB 1.1 规范的 USB 端口与计算机建立连接, 支持 USB 全速模式, 速率为 12 Mbps。

<span id="page-5-1"></span>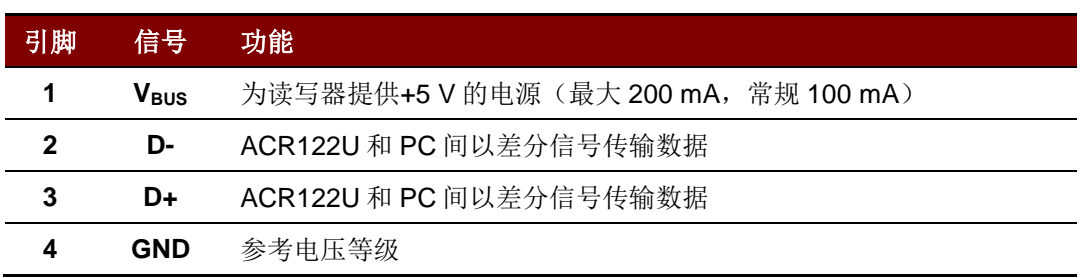

表 **1**:USB 接口

Page 6 of 48

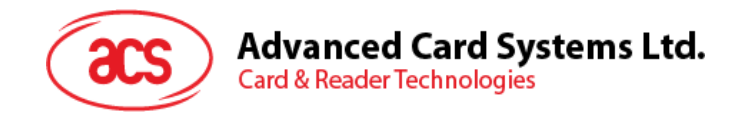

## <span id="page-6-0"></span>**2.0.**功能实现

## <span id="page-6-1"></span>**2.1. ACR122U** 通信流程图

ACR122U 读写器采用标准的微软 CCID 和 PC/SC 驱动, 因此可以直接使用 Windows 操作系统自带的 驱动,而无需另行安装 ACS 驱动。您也可以修改电脑注册表的设置来使用 ACR122U NFC 读写器的全 部功能。更多细节请参[看附录](#page-36-0) **A**。

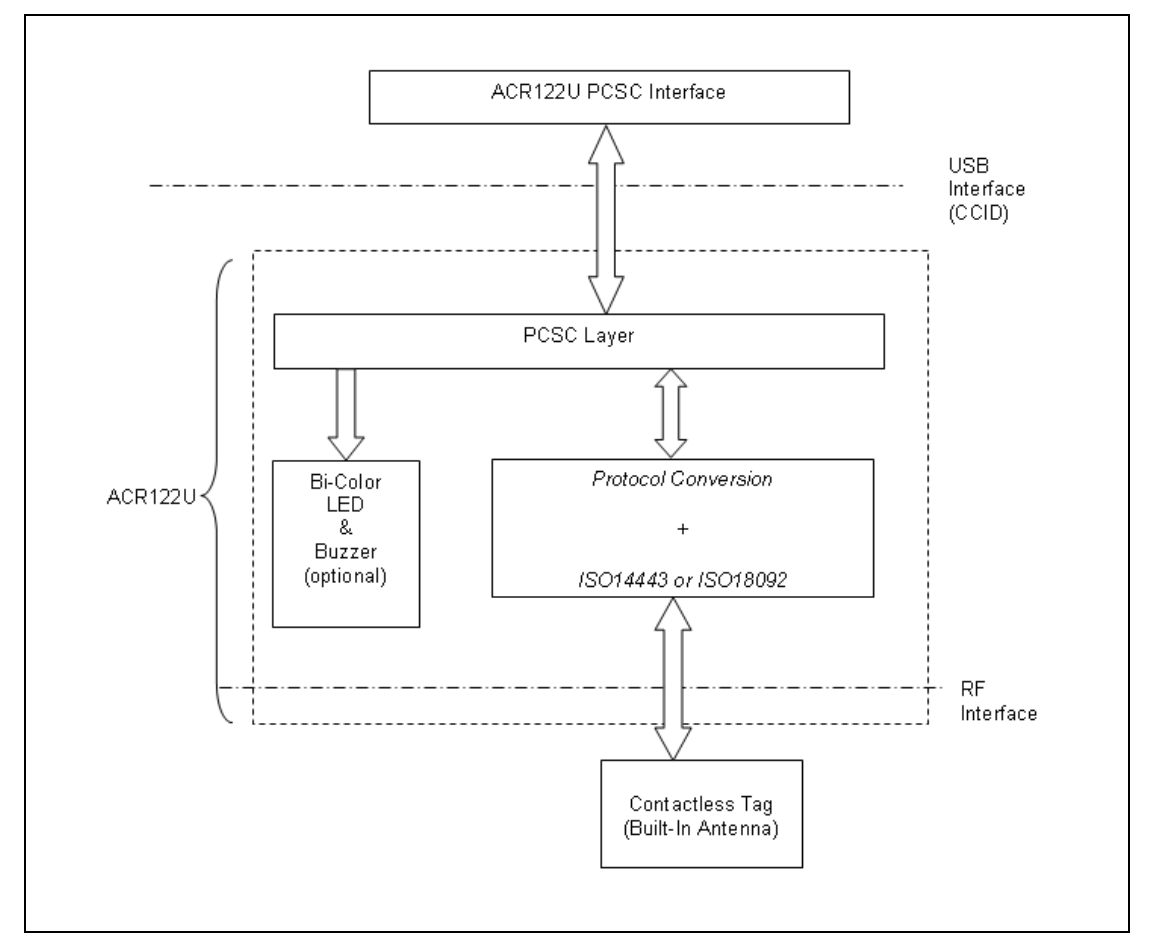

<span id="page-6-2"></span>图 **1** : ACR122U 通信流程图

Page 7 of 48

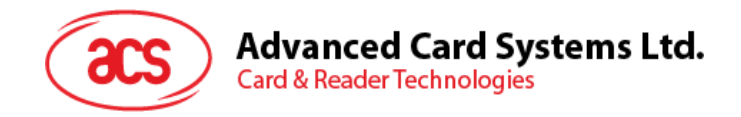

## <span id="page-7-0"></span>**2.2.** 智能卡读写器接口概述

单击"设备管理器",找到"ACR122U PICC Interface"。我们使用标准的微软 USB CCID 驱动。

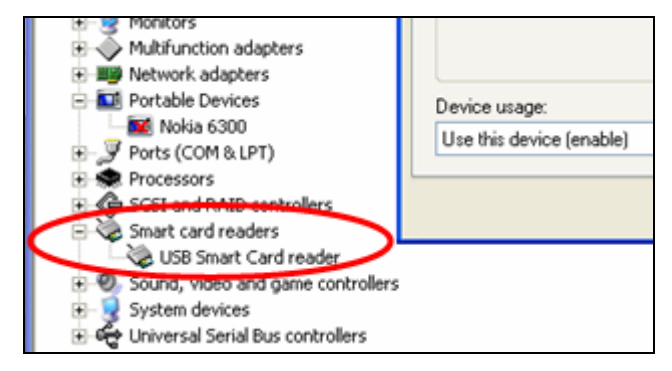

<span id="page-7-1"></span>图 **2** : 资源管理器中的智能卡读写器接口

Page 8 of 48

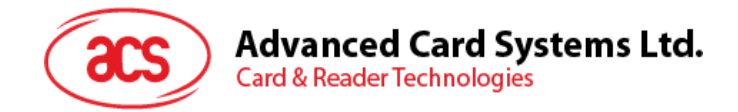

## <span id="page-8-0"></span>**3.0.PICC** 接口描述

## <span id="page-8-1"></span>**3.1. ATR** 的生成

读写器检测到 PICC 后,一个 ATR 会被发送至 PC/SC 驱动来识别 PICC。

#### <span id="page-8-2"></span>**3.1.1. ATR** 信息格式(适用于 **ISO 14443-3 PICC**)

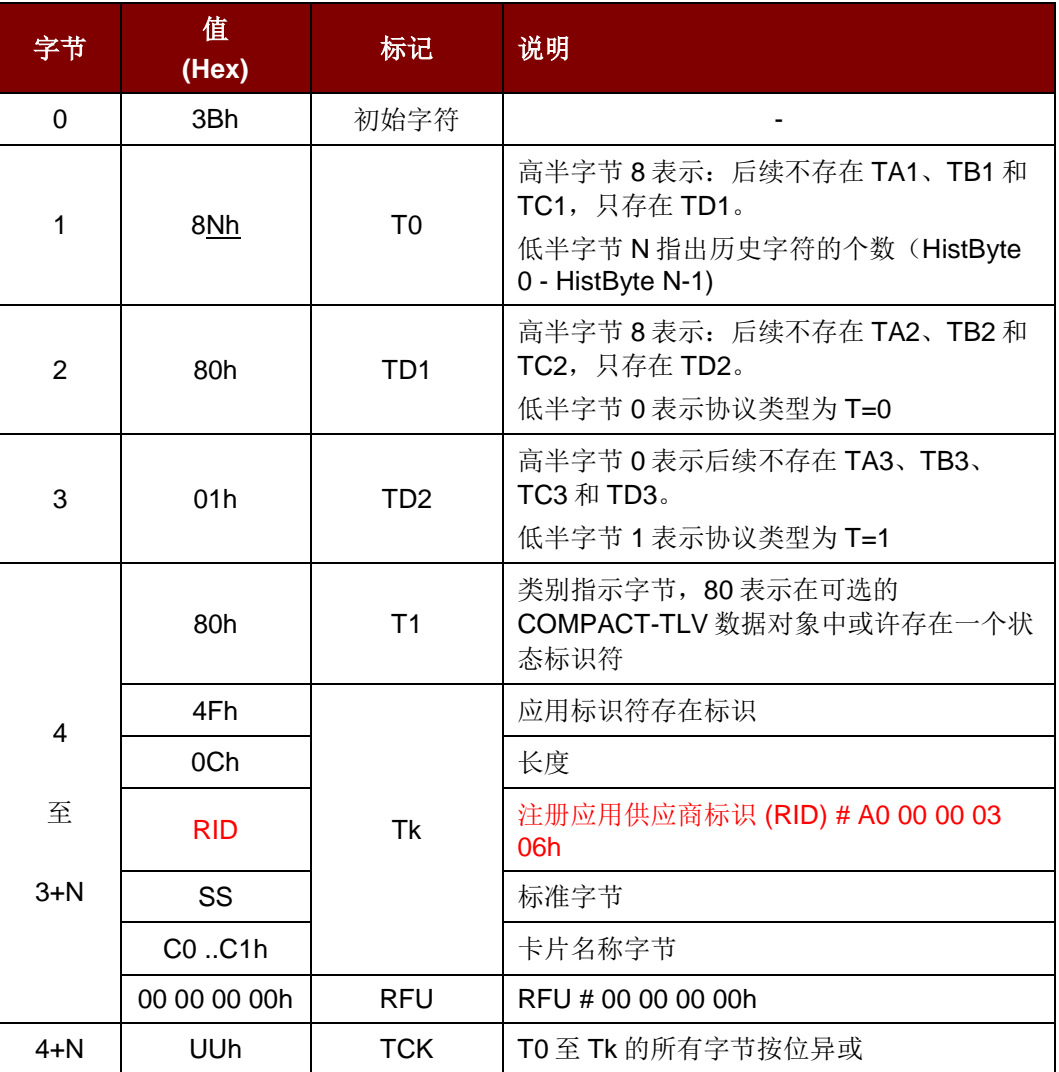

表 2: ATR 信息格式 (适用于 ISO 14443-3 PICC)

#### <span id="page-8-3"></span>例如:

Mifare 1K 卡的 ATR = {3B 8F 80 01 80 4F 0C A0 00 00 03 06 03 00 01 00 00 00 00 6Ah}

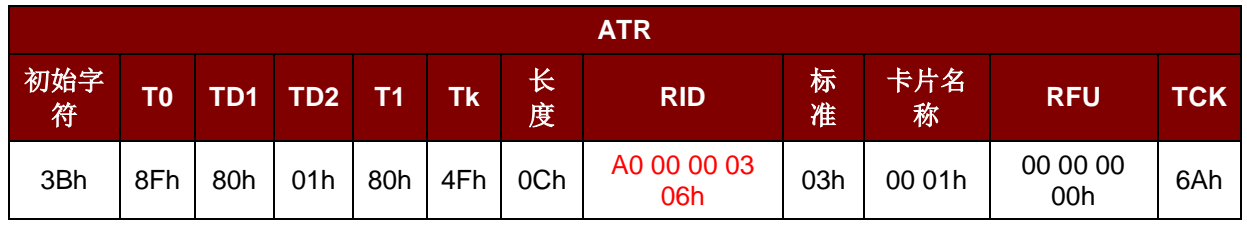

Page 9 of 48

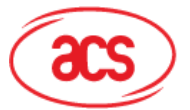

#### 其中:

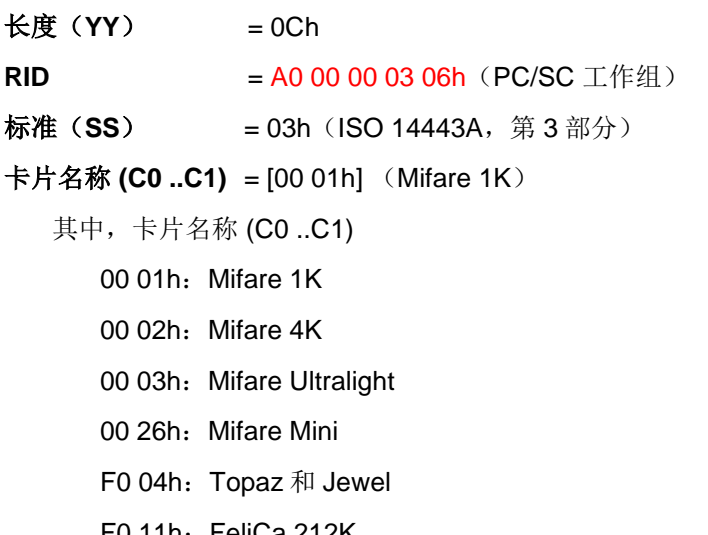

F0 11h: FeliCa 212K

F0 12h: Felica 424K

FFh [SAK]: 未定义

#### <span id="page-9-0"></span>**3.1.2. ATR** 信息格式(适用于 **ISO 14443-4 PICC**)

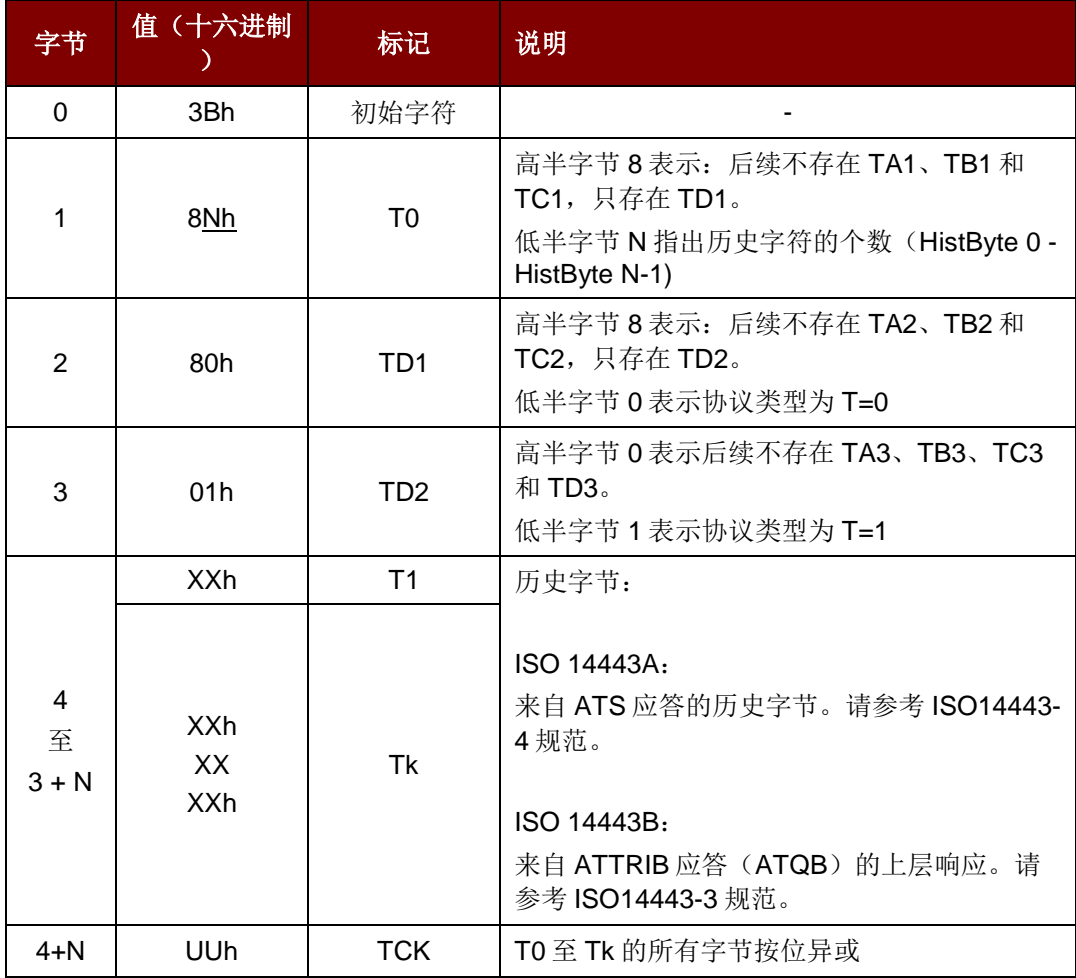

<span id="page-9-1"></span>表 3: ATR 信息格式(适用于 ISO 14443-4 PICC)

Page 10 of 48

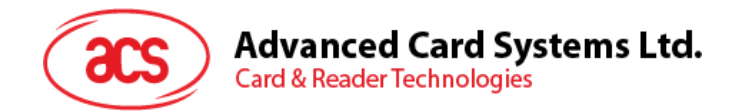

我们以 DESFire 卡的 ATR 为例:

DESFire (ATR) = 3B 86 80 01 06 75 77 81 02 80 00h

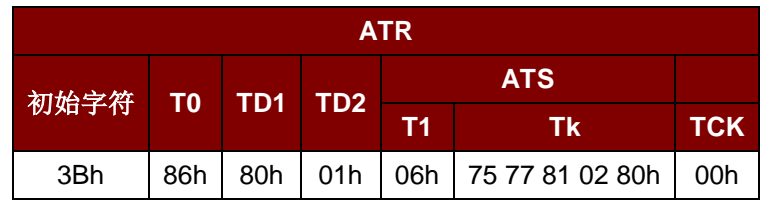

#### 此 ATR 包含六个字节的 ATS: [06 75 77 81 02 80h]

注:使用 *APDU "FF CA 01 00 00h"* 来区分是符合 *ISO 14443A-4* 的 *PICC* 还是符合 *ISO 14443B-4* 的 *PICC*,并且如果有的话,取回完整的 *ATS*。符合 *ISO 14443A-3* 或符合 *ISO 14443B-3/4* 的 *PICC* 会返 回 *ATS*。

再以一个 ST19XRC8E 的 ATR 为例:

#### ST19XRC8E (ATR) **= 3B 8C 80 01 50 12 23 45 56 12 53 54 4E 33 81 C3 55h**

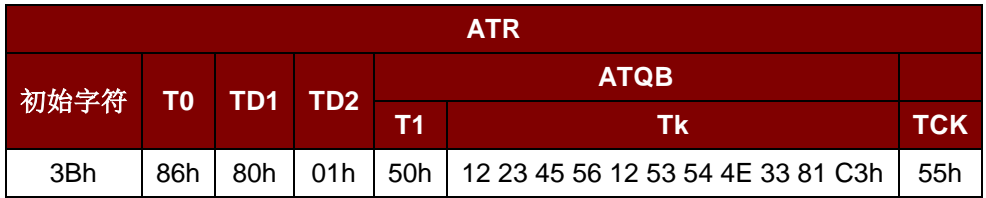

由于该卡片符合 ISO 14443 Type B 的规定,响应为 ATQB, 即 50 12 23 45 56 12 53 54 4E 33 81 C3h,12 字节长,不带 CRC-B。

注:更多细节请参考 *ISO 7816*、*ISO 14443* 和 *PC/SC* 标准。

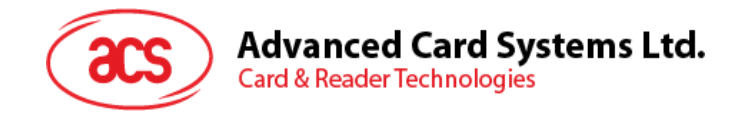

## <span id="page-11-0"></span>**4.0. PICC** 常用指令

## <span id="page-11-1"></span>**4.1.** 获取数据(**GET DATA**)

GET DATA 命令会返回"已建立连接的卡片"的序列号或 ATS。

GET UID 的 APDU 结构 (5个字节)

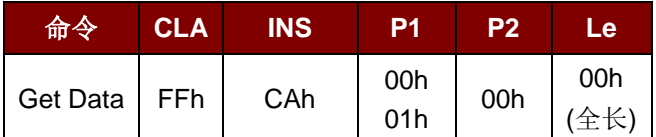

若 P1 = 00h, 响应格式为获取 UID ( UID + 2 个字节)

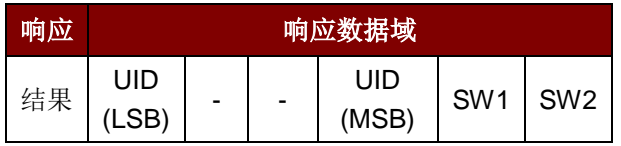

若 P1 = 01h, 则获取 ISO 14443 A 卡的 ATS (ATS + 2 个字节)

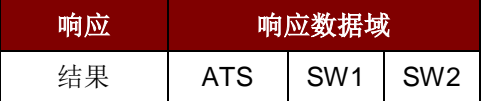

响应状态码

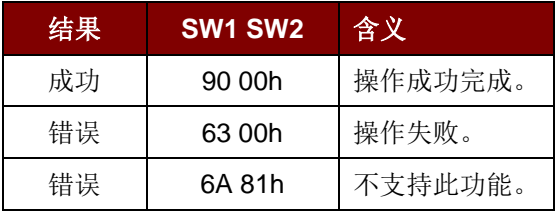

#### 例如:

- 1. 获取"已经建立连接的 PICC"的序列号 UINT8 GET\_UID[5]={FFh, CAh, 00h, 00h, 04h};
- 2. 获取"已经建立连接的 ISO 14443-A PICC"的 ATS UINT8 GET\_ATS[5]={ FFh, CAh, 01h, 00h, 04h};

Page 12 of 48

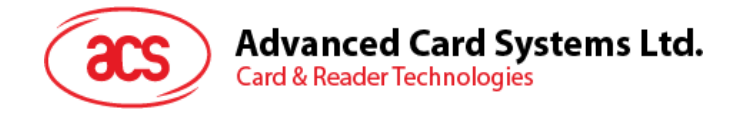

## <span id="page-12-0"></span>**5.0. MIFARE Classic** 存储卡的 **PICC** 命令(**T=CL** 模拟)

## <span id="page-12-1"></span>**5.1.** 加载认证密钥(**LOAD AUTHENTICATION KEYS**)

LOAD AUTHENTICATION KEYS 用于向读写器加载认证密钥。该认证密钥用于验证 Mifare 1K/4K 存 储卡的特定扇区。读写器提供了易失认证密钥位置。

LOAD AUTHENTICATION KEYS 的 APDU 结构(11个字节)

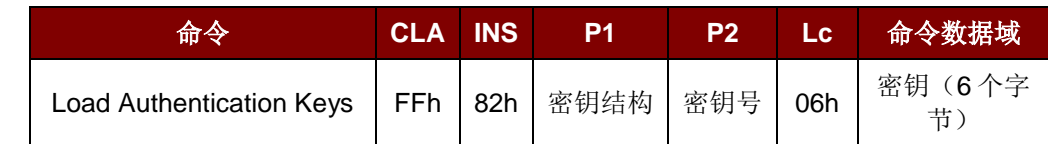

其中:

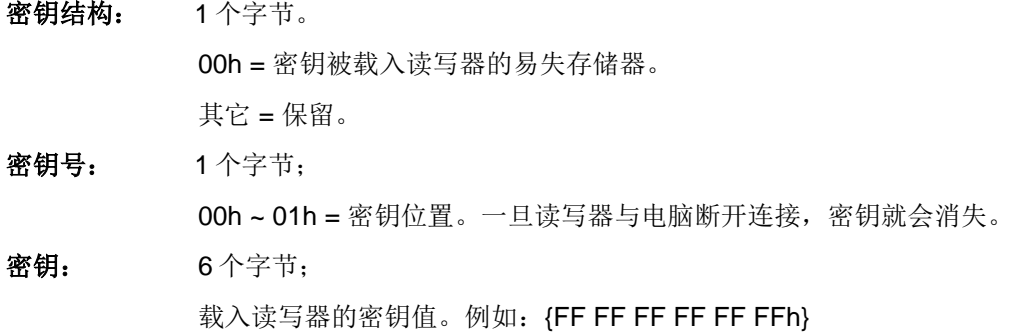

#### LOAD AUTHENTICATION KEYS 的响应结构(2个字节)

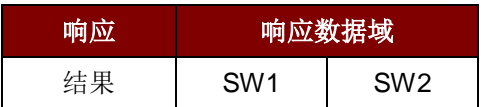

响应状态码

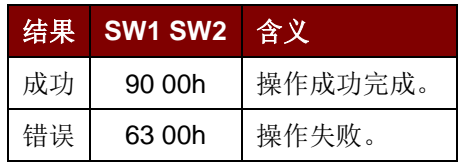

#### 例如:

向密钥位置 00h 加载密钥{FF FF FF FF FF FFh}。  $APDU = \{FF 82 00 000 h 06 FF FF FF FF FF FF$ 

Page 13 of 48

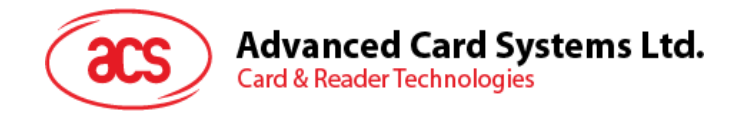

## <span id="page-13-0"></span>**5.2.** 认证(**AUTHENTICATION**)

AUTHENTICATION 命令使用存储在读写器内的密钥来验证 Mifare 1K/4K 卡(PICC)。其中会用到两 种认证密钥:TYPE\_A 和 TYPE\_B。

LOAD AUTHENTICATION KEYS 的 APDU 结构(6个字节)(弃用)

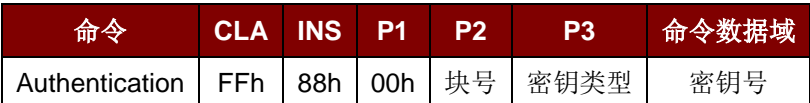

LOAD AUTHENTICATION KEYS 的 APDU 结构(10个字节)

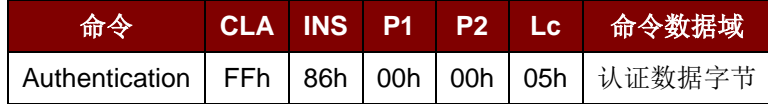

认证数据字节(5个字节)

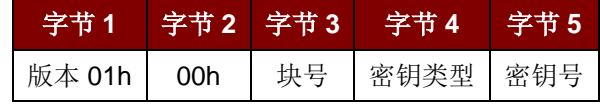

其中:

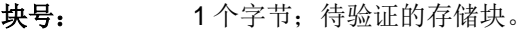

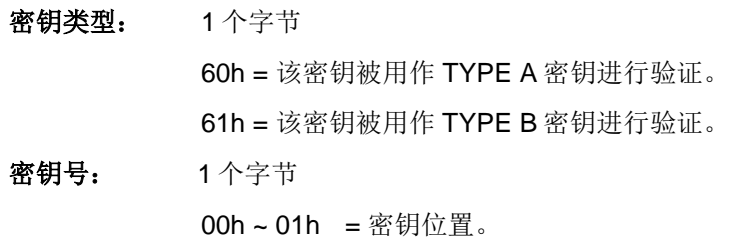

注:*MIFARE 1K* 卡的内存分为 *16* 个扇区,每个扇区包含 *4* 个连续的块。例如:扇区 *00h* 包含块 *{00h*、*01h*、*02h* 和 *03h}*;扇区 *01h* 包含块*{04h*、*05h*、*06h* 和 *07h}*;最后一个扇区 *0Fh* 包含块*{3Ch*、 *3Dh*、*3Eh* 和 *3Fh}*。

验证通过后,读取同一个扇区内的其他块不需要再次进行验证。详情请参考 Mifare 1K/4K 卡标准。

LOAD AUTHENTICATION KEYS 的响应结构(2个字节)

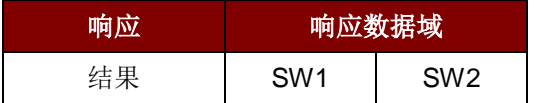

响应状态码

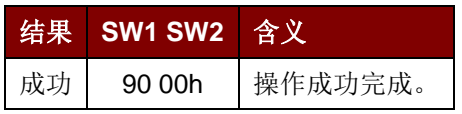

Page 14 of 48

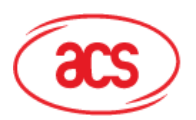

## Advanced Card Systems Ltd.<br>Card & Reader Technologies

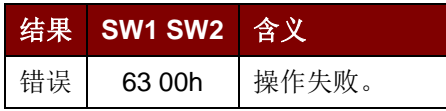

| 扇区<br>(共16个扇区,每个扇区包含<br>4个连续的块) | 数据块<br>(3个块,每块16个字<br>节) | 尾部块<br>(1个块, 16个字节) |      |
|---------------------------------|--------------------------|---------------------|------|
| 扇区 0                            | $00h - 02h$              | 03h                 |      |
| 扇区 1                            | $04h - 06h$              | 07h                 |      |
|                                 |                          |                     | 1 KB |
|                                 |                          |                     |      |
| 扇区 14                           | $38h \sim 0Ah$           | 3Bh                 |      |
| 扇区 15                           | $3Ch - 3Eh$              | 3Fh                 |      |

表 4: MIFARE 1K 卡的内存结构

<span id="page-14-0"></span>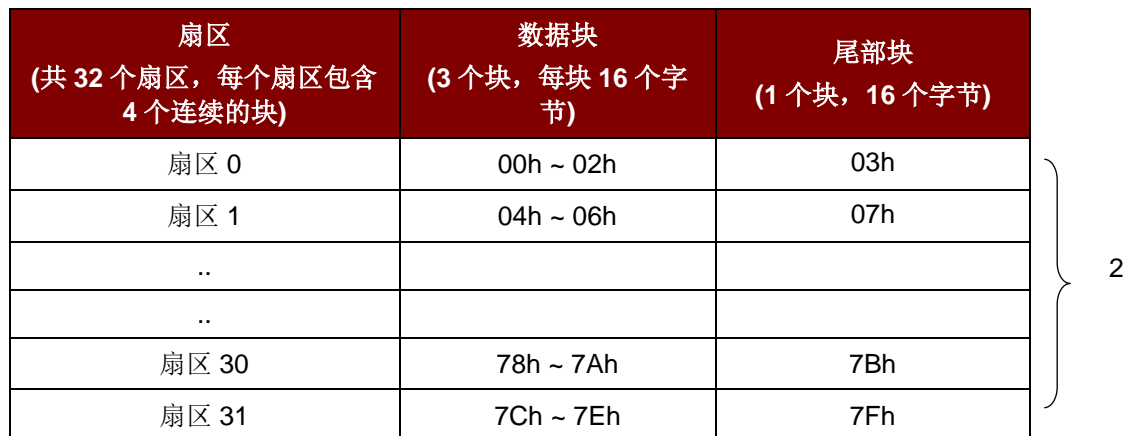

2 KB

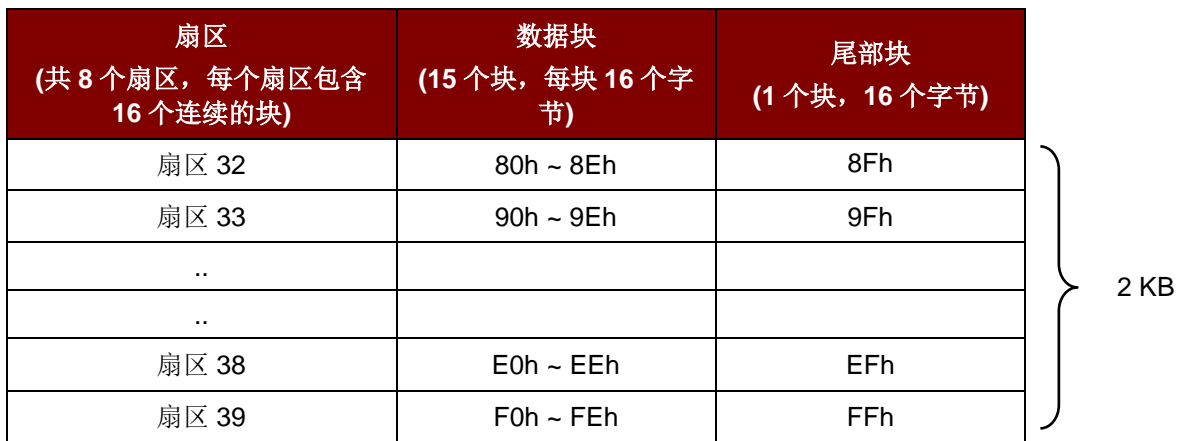

<span id="page-14-1"></span>表 5: MIFARE 4K 卡的内存结构

Page 15 of 48

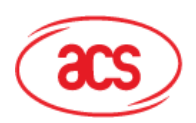

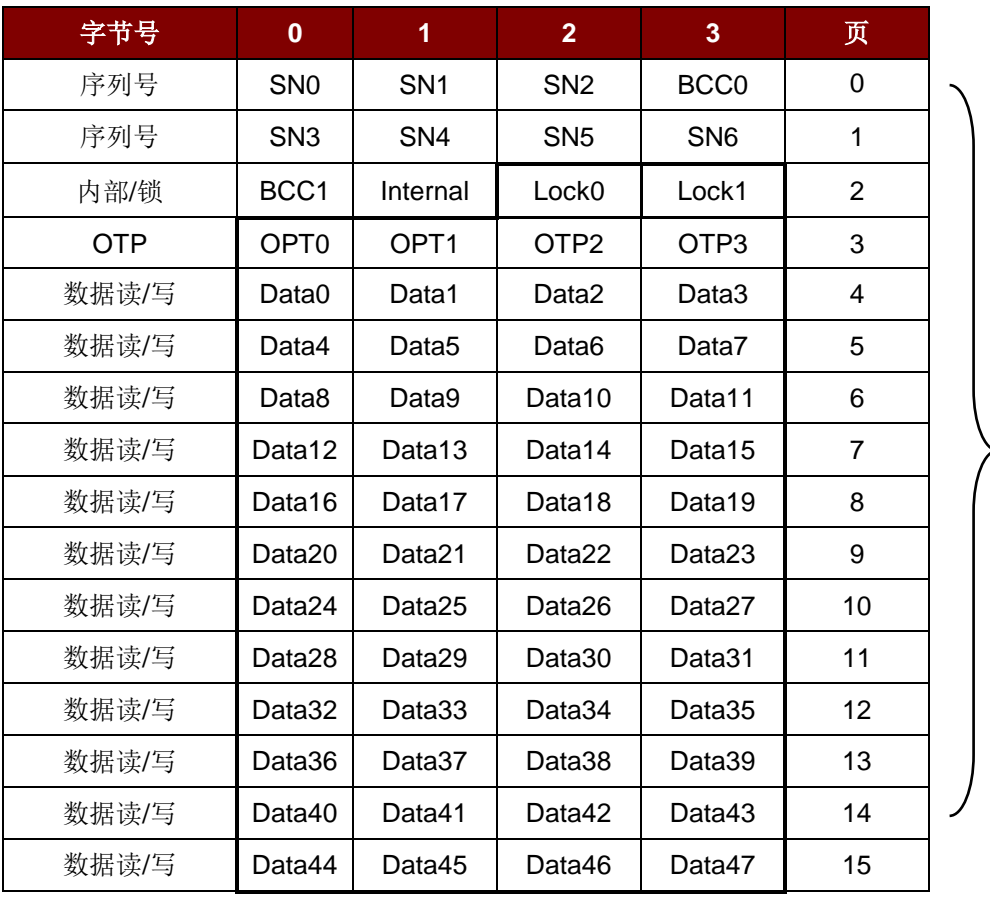

512 位 或

64 字节

表 6: MIFARE Ultralight 卡的内存结构

<span id="page-15-0"></span>例如:

- 1. 要使用{TYPE A, 密钥号 00h}验证块 04h。PC/SC V2.01, 弃用  $APDU = \{FF 88 00 04 60 00h\};$
- 2. 要使用{TYPE A, 密钥号 00h}验证块 04h。PC/SC V2.07 alaAPDU =  ${FF 86 00 00 05 01 00 04 60 00h}$
- 注:*Mifare Ultralight* 不需要进行验证,其内存可以自由访问。

Page 16 of 48

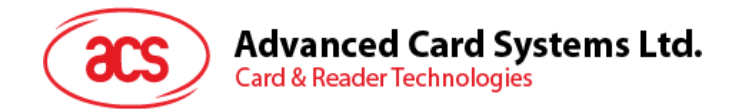

## <span id="page-16-0"></span>**5.3.** 读二进制块(**READ BINARY BLOCKS**)

此命令用于从 PICC 读取数据块,执行命令前必须先对数据块/尾部块进行认证。

READ BINARY 的 APDU 结构(5个字节)

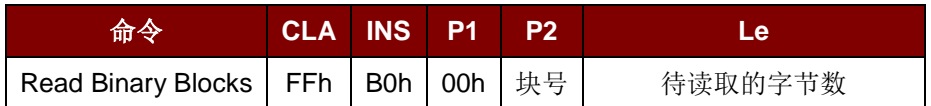

其中:

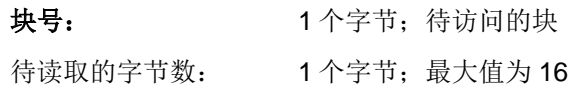

READ BINARY BLOCK 的响应结构(N + 2 个字节)

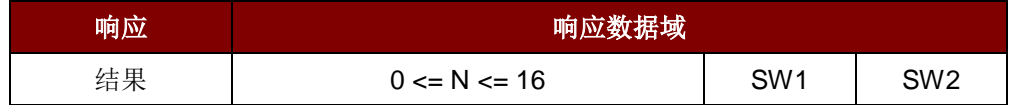

响应状态码

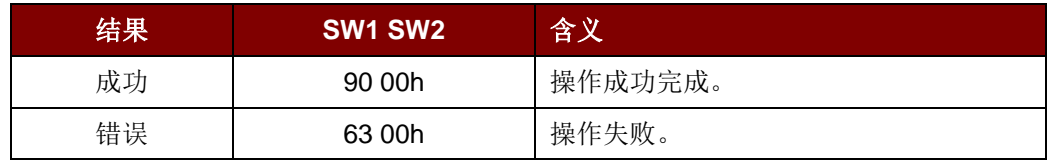

#### 例如:

- 1. 从二进制块 04h 中读取 16 个字节 (Mifare 1K 或 4K)  $APDU = \{FF \ B0 \ 00 \ 04 \ 10h\}$
- 2. 从二进制页 04h 中读取 4个字节 (Mifare Ultralight)  $APDU = \{FF \ B0 \ 00 \ 04 \ 04h\}$
- 3. 从二进制页 04h 开始读取 16个字节 (Mifare Ultralight) (读取页 4, 5, 6 和 7)  $APDU = \{FF \ B0 \ 00 \ 04 \ 10h\}$
- 注: 读取 *MIFARE Classic 4K* 卡中的 *NDEF* 消息是,请增加 *2* 秒钟的延迟。

Page 17 of 48

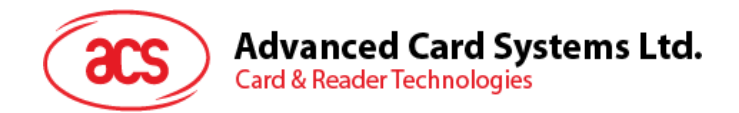

## <span id="page-17-0"></span>**5.4.** 更新二进制块(**UPDATE BINARY BLOCKS**)

UPDATE BINARY BLOCKS 命令用于向 PICC 写入多个"数据块"。执行该命令前必须先对数据块/尾部 块进行验证。

#### UPDATE BINARY 的 APDU 结构(4或 16 + 5 个字节)

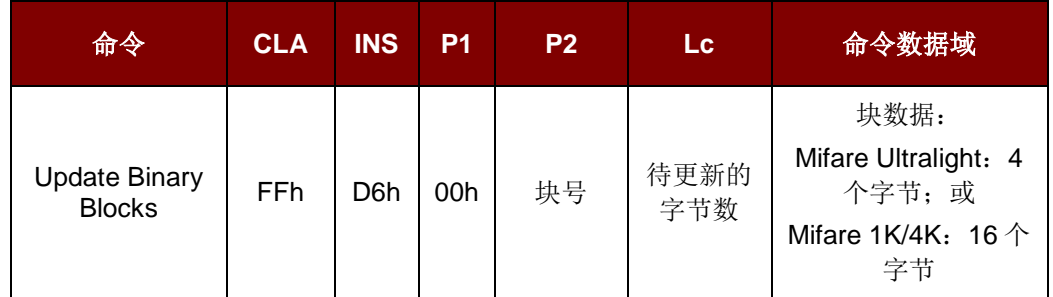

其中:

待更新的字节数:1 个字节;

块号: **becomediated:** 1个字节; 待更新的起始块。

Mifare 1K/4K 的待更新字节数为 16

Mifare Ultralight 的待更新字节数为 4。

块数据:4 或 16 个字节;待写入二进制块的数据。

#### 响应状态码

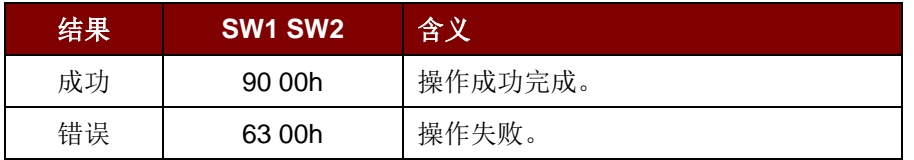

#### 例如:

1. 将 Mifare 1K/4K 卡中二进制块 04h 的数据更新为{00 01 ..0Fh}

APDU = {FF D6 00 04 10 00 01 02 03 04 05 06 07 08 09 0A 0B 0C 0D 0E 0Fh}

2. 将 Mifare Ultralight 中二进制块 04h 的数据更新为{00 01 02 03}

 $APDU = \{FF\ 06\ 00\ 04\ 04\ 00\ 01\ 02\ 03h\}$ 

Page 18 of 48

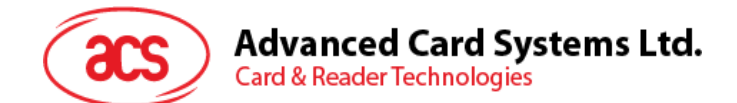

## <span id="page-18-0"></span>**5.5.** 与值块相关的命令

数据块可以用作值块来执行基于数值的应用。

#### <span id="page-18-1"></span>**5.5.1.** 值块操作(**VALUE BLOCK OPERATION**)

VALUE BLOCK OPERATION 命令用于进行数值操作,例如:增加值块的值等。

VALUE BLOCK OPERATION 的 APDU 结构(10个字节)

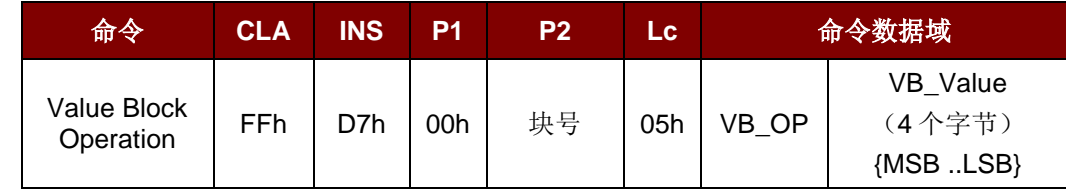

其中:

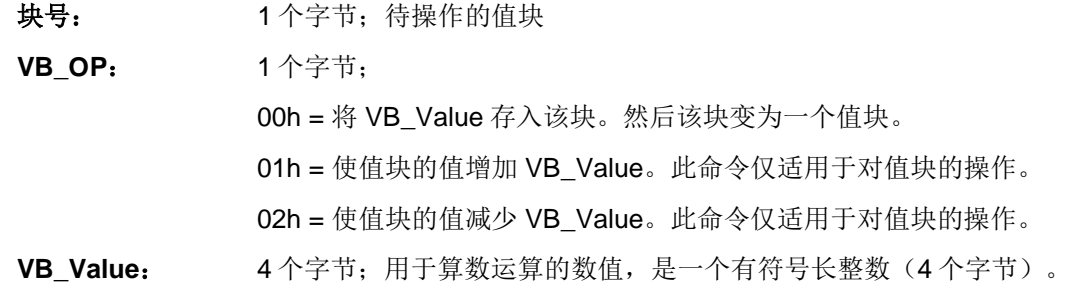

#### $\emptyset$  1: Decimal  $-4 = \{$  FFh, FFh, FFh, FCh $\}$

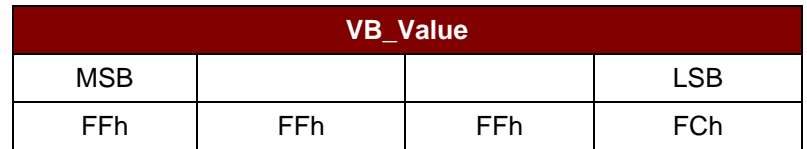

 $M$  **2**: Decimal 1 = {00h, 00h, 00h, 01h }

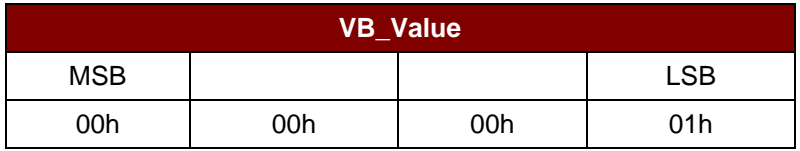

VALUE BLOCK OPERATION 的响应结构(2个字节)

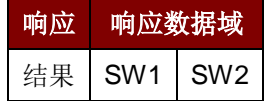

响应状态码

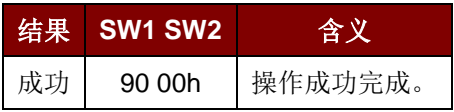

Page 19 of 48

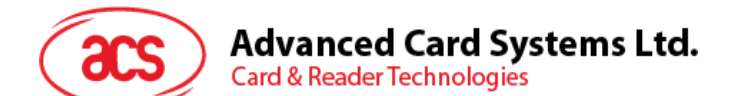

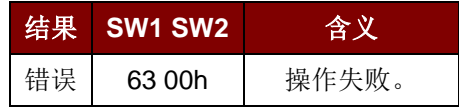

#### <span id="page-19-0"></span>**5.5.2.** 读取值块(**READ VALUE BLOCK**)

READ VALUE BLOCK 命令用于获取值块中的数值,仅适用于对值块的操作。

READ VALUE BLOCK 命令的 APDU 结构(5个字节)

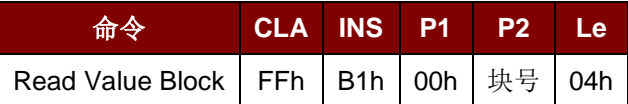

其中:

块号:1 个字节;待访问的值块

READ VALUE BLOCK 的响应结构(4+2个字节)

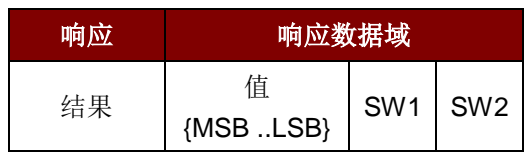

其中:

值:4 个字节;卡片返回的数值,是一个有符号长整数(4 个字节)。

#### $\emptyset$  1: Decimal  $-4 = \{FFh, FFh, FFh, FCh\}$

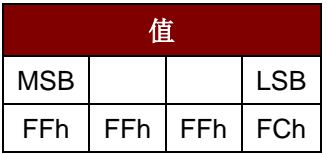

 $M$  **2**: Decimal 1 = {00h, 00h, 00h, 01h}

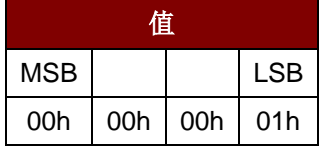

响应状态码

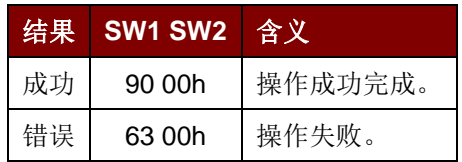

Page 20 of 48

#### **Advanced Card Systems Ltd. Card & Reader Technologies**

#### <span id="page-20-0"></span>**5.5.3.** 恢复值块(**RESTORE VALUE BLOCK**)

RESTORE VALUE BLOCK 命令用于将一个值块中的数值复制到另外一个值块。

#### RESTORE VALUE BLOCK 的 APDU 结构(7个字节)

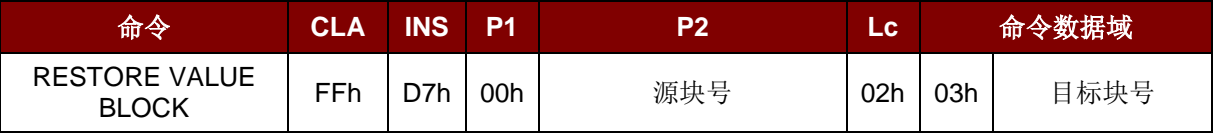

其中:

源块号: 1 个字节。源值块中的值会被复制到目标值块。

目标块号: 1个字节。要恢复的值块。源值块和目标值块必须位于同一个扇区。

#### RESTORE VALUE BLOCK 的响应结构(2个字节)

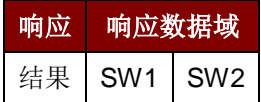

响应状态码

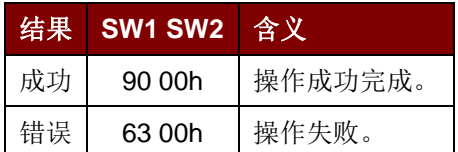

#### 例如:

- 1. 将数值 "1"存入块 05h。  $APDU = {FF D7 00 05 05 00 00 00 00 01 h}$ 应答:90 00h
- 2. 读取值块 05h  $APDU = {FF B1 00 05 00h}$ 应答:00 00 00 01 90 00h [9000h]
- 3. 将值块 05h 的值复制到值块 06h APDU = {FF D7 00 05 02 03 06h} 应答:90 00h [9000h]
- 4. 使值块 05h 的值增加"5"  $APDU = {FF D7 00 05 05 01 00 00 00 05h}$ 应答:90 00h [9000h]

Page 21 of 48

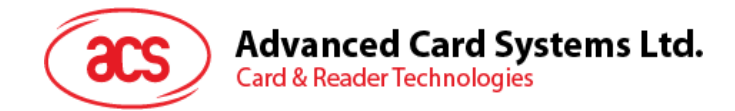

## <span id="page-21-0"></span>**6.0.**私有 **APDU**

私有 APDU 用于以下目的:

- 与不符合 PC/SC 规范的标签交换数据。
- 取回或设置读写器的参数。
- 如果已经与标签建立连接,则私有 APDU 可以通过"ACR122U PICC Interface"来发送。
- 若还没有标签,则可以使用"直接(Escape)命令"来发送私有 APDU。

## <span id="page-21-1"></span>**6.1.** 直接传输(**DIRECT TRANSMIT**)

这是要发送到标签或读写器的数据包。

DIRECT TRANSMIT 的命令结构(数据包的长度 + 5 个字节)

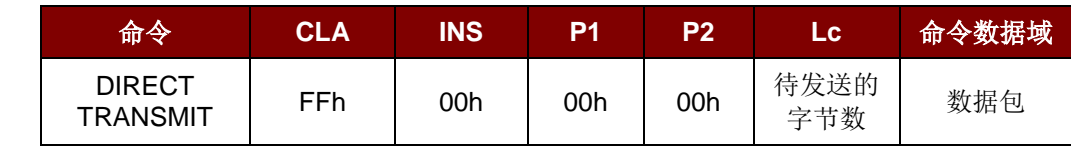

其中:

**Lc:** 1 个字节。待发送的字节数

最大值为 255

命令数据域: 响应

DIRECT TRANSMIT 的响应结构

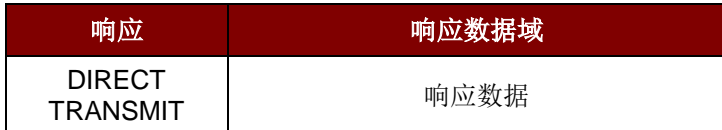

Page 22 of 48

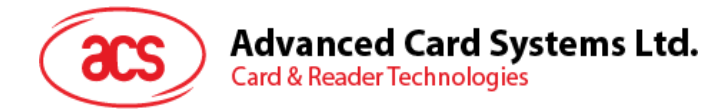

## <span id="page-22-0"></span>**6.2.** 双 色 **LED** 和蜂鸣器控制( **BI-COLOR LED AND BUZZER CONTROL**)

此命令用于控制双色 LED 指示灯和蜂鸣器的状态。

#### BI-COLOR LED AND BUZZER CONTROL 的命令结构(9个字节)

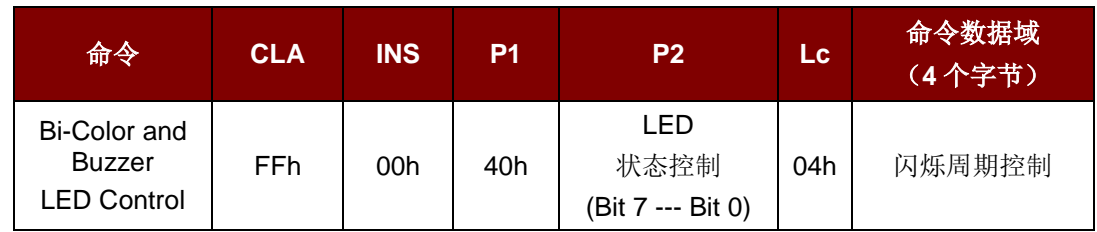

#### **P2:** LED 状态控制

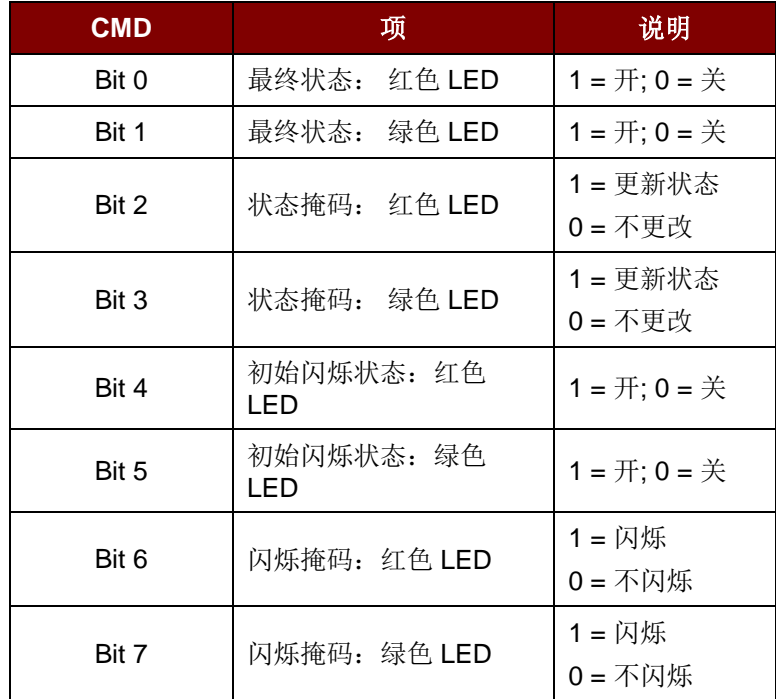

表 7: 双色 LED 和蜂鸣器控制结构(1个字节)

<span id="page-22-1"></span>命令数据域: 闪烁周期控制

双色 LED 的闪烁周期控制(4 个字节)

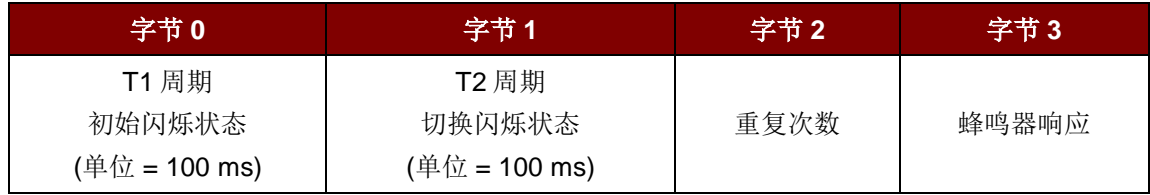

Page 23 of 48

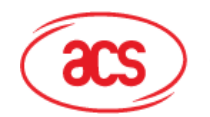

**Card & Reader Technologies** 

其中:

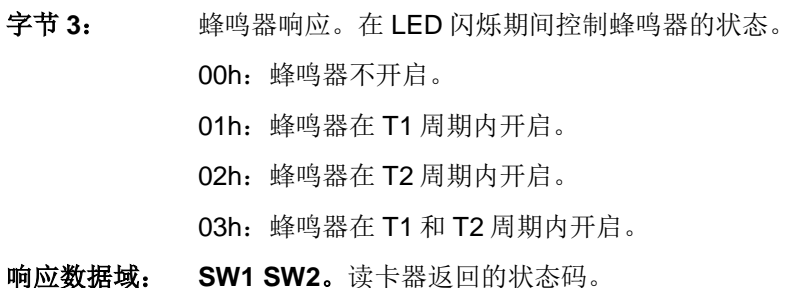

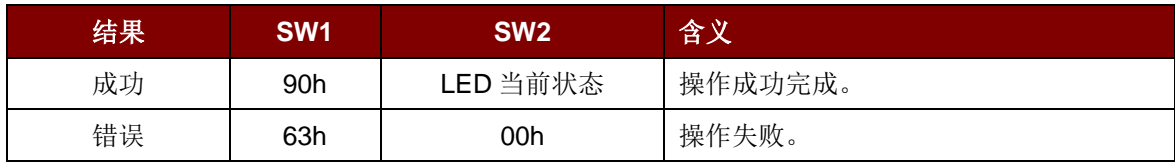

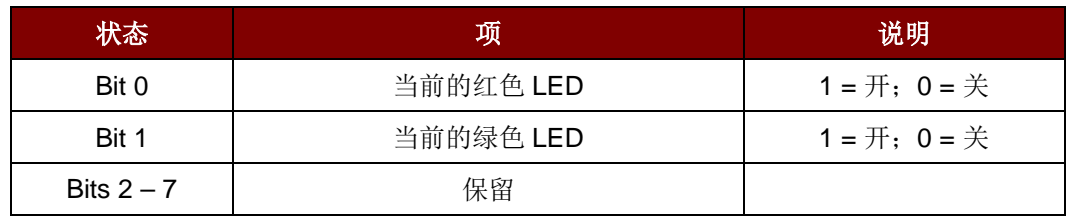

表 8: LED 当前状态 (1个字节)

<span id="page-23-0"></span>注:

- *1.* 只有相应的 *LED* 闪烁掩码启用且重复次数值大于 *0*, *LED* 闪烁才会生效。
- *2. "*初始闪烁状态*"*表示所选颜色的 *LED* 在工作周期中第一次闪烁时是开还是关。比如说,如果将 绿色 *LED* 初始闪烁状态设为开,而红色 *LED* 设为关,则闪烁从绿灯开始,然后是红灯,以此 类推。
- *3.* 只有相应的 *LED* 状态掩码启用, *LED* 状态更改才会生效。
- *4.* 如果同时进行控制,*LED* 状态操作将在 *LED* 闪烁操作完成之后进行。
- *5.* 在闪烁周期控制数据域中,*T1* 和 *T2* 周期参数均用于控制 *LED* 闪烁和蜂鸣器鸣响时间的工作周 期。比如说,如果 *T1=1*,*T2=1*,则工作周期*=50%*。*#*工作周期*= T1/(T1 + T2)*。
- *6.* 如果只想控制蜂鸣器,则将 *P2"LED* 状态控制*"*设为 *0*。
- *7.* 要想使蜂鸣器操作,*"*重复次数*"*必须大于 *0*。
- 8. 如果只想控制 LED, 则将参数"蜂鸣器响应"设为 0。

Page 24 of 48

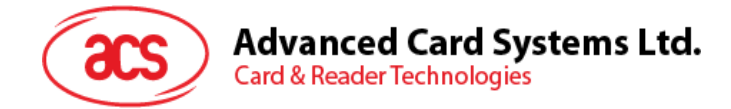

## <span id="page-24-0"></span>**6.3.** 获取读写器固件版本(**GET THE FIRMWARE VERSION OF THE READER**)

此命令用于获取读写器的固件版本号。

命令结构(5个字节)

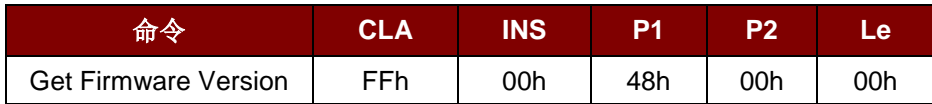

响应结构(10个字节)

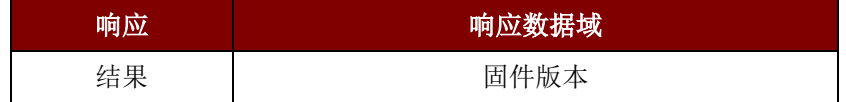

例如:响应 = 41 43 52 31 32 32 55 32 30 31h (Hex) = ACR122U201 (ASCII)

Page 25 of 48

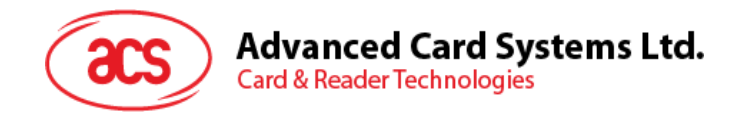

## <span id="page-25-0"></span>**6.4.** 获取 **PICC** 操作参数(**GET THE PICC OPERATING PARAMETER**)

此命令用于获取读写器的 PICC 操作参数。

命令结构(5个字节)

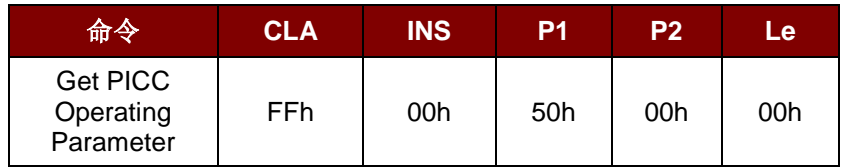

响应结构 (2个字节)

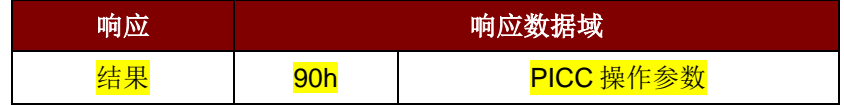

Page 26 of 48

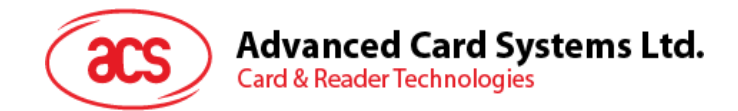

#### <span id="page-26-0"></span>**6.5.** 设置 **PICC** 操作参数(**SET THE PICC OPERATING PARAMETER**)

此命令用于设置读写器的 PICC 操作参数。

命令结构(5个字节)

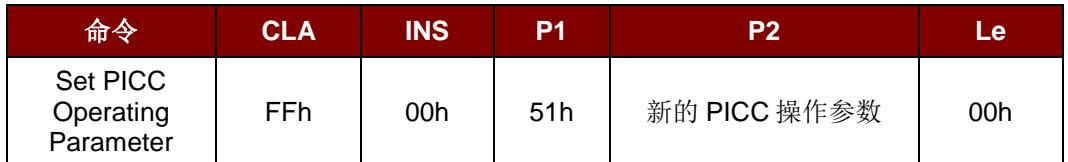

响应结构(2个字节)

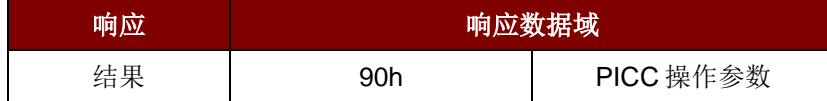

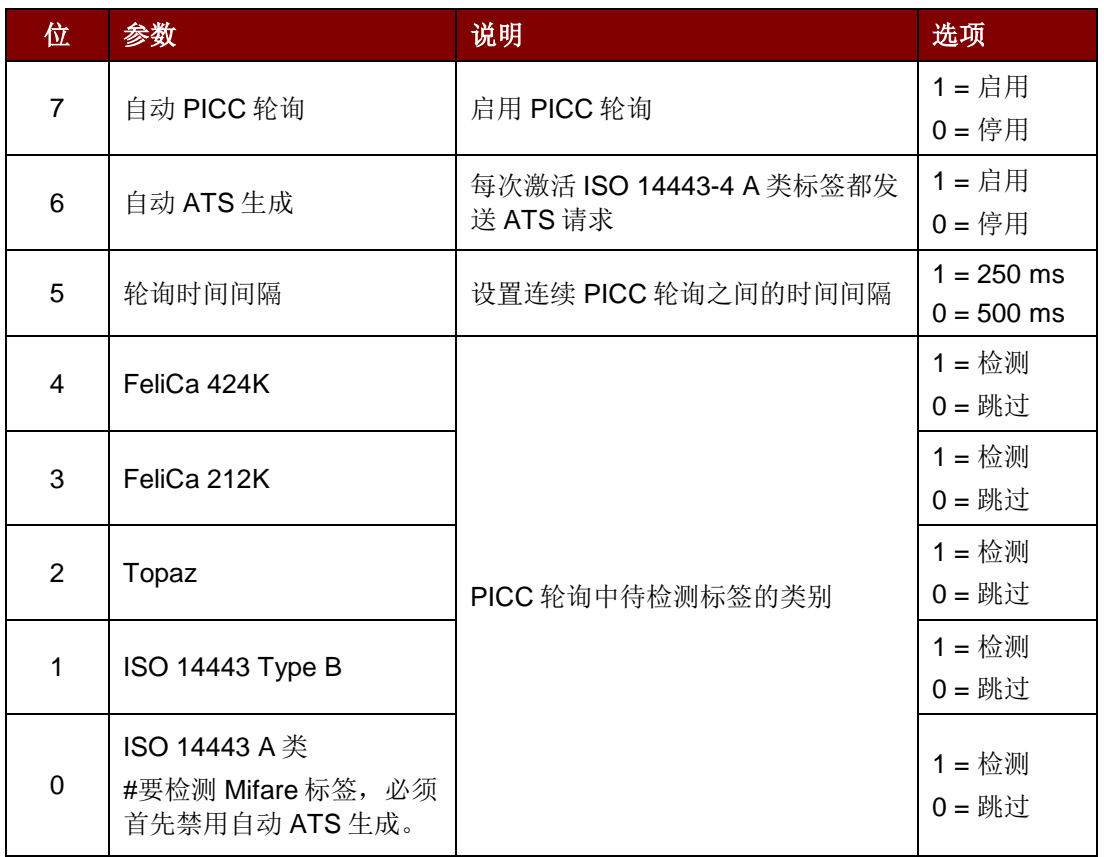

<span id="page-26-1"></span>表 9: PICC 操作参数(默认值 = FFh)

Page 27 of 48

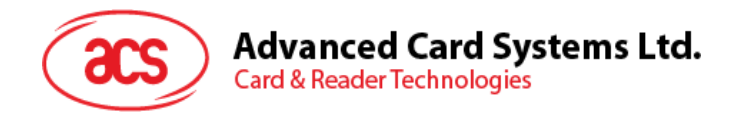

## <span id="page-27-0"></span>**6.6.** 设置超时参数(**SET TIMEOUT PARAMETER**)

此命令用于设置非接触式芯片响应时间的超时参数。

命令结构(5个字节)

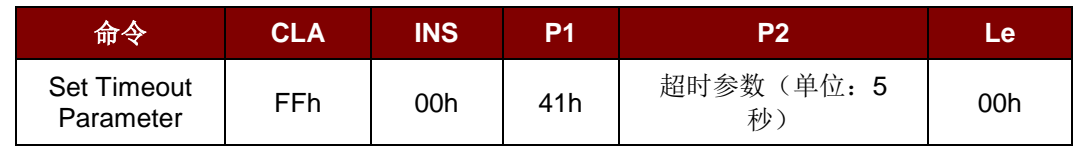

其中:

#### **P2:** 超时参数。

00h:无超时检查

01h-FEh: 以5秒为单位的超时值

FFh:等待,直到非接触式芯片响应

#### 响应结构(2个字节)

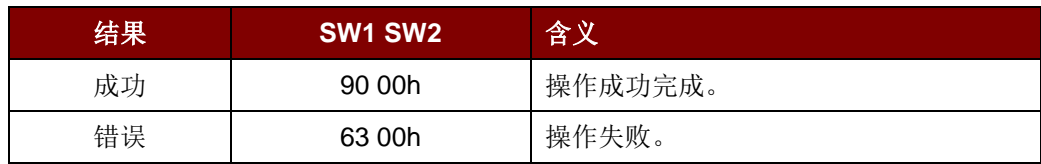

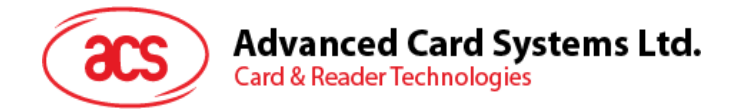

## <span id="page-28-0"></span>**6.7.** 设置卡片检测期间蜂鸣器输出(**SET BUZZER OUTPUT DURING CARD DETECTION**)

此命令用于设置卡片检测期间蜂鸣器的输出。蜂鸣器默认为开启状态。

命令结构(5个字节)

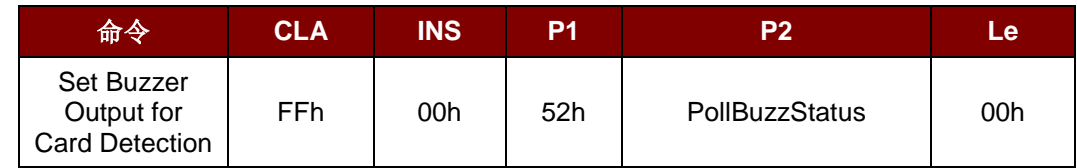

其中:

#### **P2: PollBuzzStatus.**

00h:检测到卡片时蜂鸣器不会鸣响。

FFh:检测到卡片时蜂鸣器会鸣响。

响应结构(2个字节)

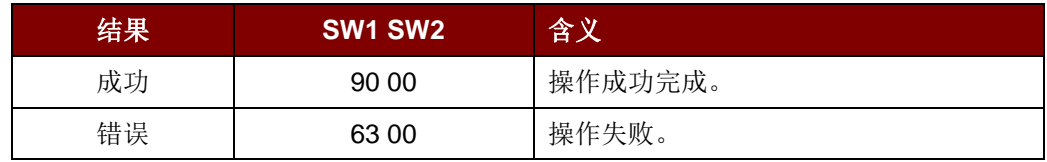

Page 29 of 48

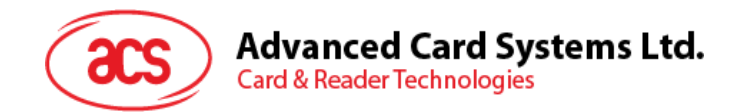

## <span id="page-29-0"></span>**7.0.**非接触式应用的基本流程

步骤 0. 启动应用程序, 读写器会不断地进行 PICC 轮询和标签扫描。

一旦发现并检测到标签,相应的 ATR 会被发送到 PC。您必须确保已经设置了 PC/SC Escape 命令。 更多细节请参[看附录](#page-36-0) **A**。

步骤 1. 首先要连接"ACR122U PICC Interface"。

步骤 2. 发送 APDU 命令来访问 PICC。

: :

步骤 N. 断开"ACR122U PICC Interface"的连接,关闭应用程序。

注:

- *1.* 您可以关掉天线来节省电源。
	- 关闭天线电源:*FF 00 00 00 04 D4 32 01 00h*
	- 开启天线电源:*FF 00 00 00 04 D4 32 01 01h*
- *2.* 处理标准的 *APDU* 和非标准的 *APDU*。
	- 采用标准 *APDU* 格式的 *PICC*:*ISO14443-4 Type A* 和 *B*、*Mifare ..* 等等
	- 采用非标准 *APDU* 格式的 *PICC*:*FeliCa, Topaz ..* 等等

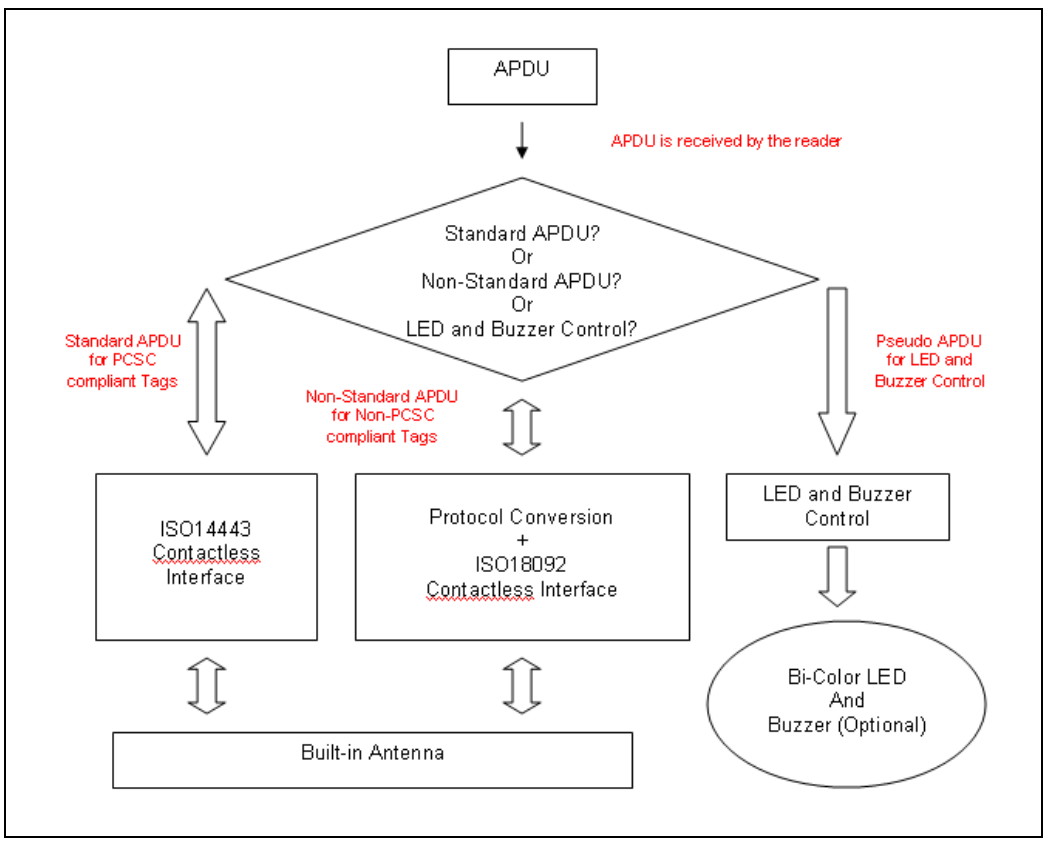

#### <span id="page-29-1"></span>图 **3**:非接触式应用的基本流程

Page 30 of 48

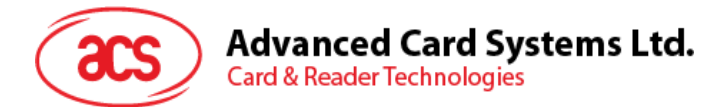

- 3. ACR122U 的 PICC 接口采用了 ISO 7816 T=1 协议。
	- PC → 读写器: 向读写器发送 APDU。
	- 读写器 → PC: 返回响应数据。

## <span id="page-30-0"></span>**7.1.** 如何访问符合 **PC/SC** 的标签(**ISO 14443-4)?**

基本上, 所有符合 ISO14443-4 标准的卡片(PICC 卡)都可以理解 ISO 7816-4 规定的 APDUs。 ACR122U 读写器与符合 ISO 14443-4 标准的卡片进行通信时, 只需要对 ISO 7816-4 规定的 APDU 和 响应进行转换。ACR122U 会在内部处理 ISO 14443 第 1-4 部分协议。

Mifare 1K、4K、MINI 和 Ultralight 标签是通过 T=CL 模拟进行支持的。只要将 Mifare 标签视作标准的 ISO 14443-4 标签即可。更多相关信息,请参阅"Mifare Classic 存储标签的 PICC 命令"。

ISO 7816-4 规定的 APDU 报文的结构

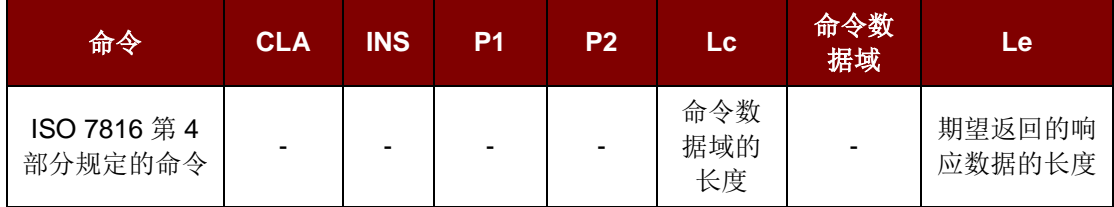

#### ISO 7816-4 规定的响应报文的结构(数据 + 2 个字节)

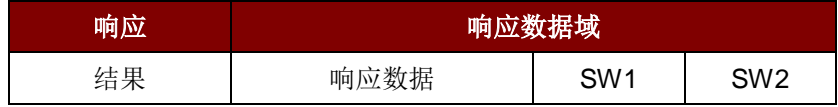

响应状态码

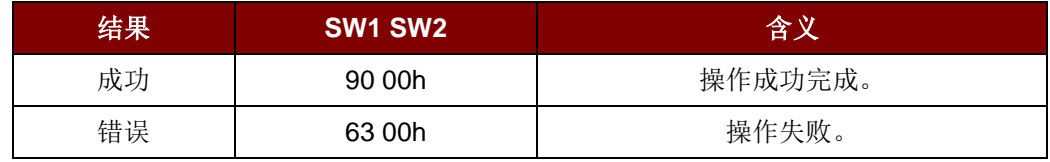

典型的操作顺序为:

- 出示标签,并连接 PICC 界面
- 读取/更新标签的存储内容

步骤 1) 与标签建立连接

步骤 2) 发送 APDU, 取随机数 << 00 84 00 00 08h >> 1A F7 F3 1B CD 2B A9 58h [90 00h]

注:对于 *ISO 14443-4 Type A* 标签来说,可以通过 *APDU"FF CA 00 00 01h"*来获取 *ATS*。

Page 31 of 48

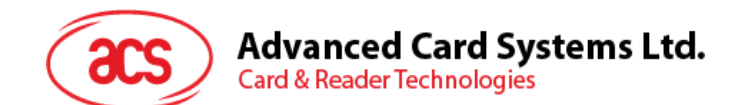

## <span id="page-31-0"></span>**7.2.** 如何访问 **DESFire** 标签(**ISO 14443-4)?**

DESFire 支持 ISO 7816-4 APDU 包模式和本地模式。一旦 DESFire 标签被激活,发送至 DESFire 标签 的第一个 APDU 就会确定"命令的模式"。如果第一个 APDU 采用"本地模式", 则其余的 APDU 都必须是 "本地模式"。同样,如果第一个 APDU 采用"ISO 7816-4 APDU 包模式", 则其余的 APUDU 都必须是 "ISO 7816-4 APDU 包模式"。

#### 例 **1**:**DESFire ISO 7816-4 APDU** 包

从 ISO 14443-4 Type A PICC (DESFire)中读取 8 个字节的随机数

APDU = {90 0A 00 00 01 00 00h}

CLA = 90; INS = 0A (DESFire 指令); P1 = 00h; P2 = 00h

Lc = 01h; 命令数据 = 00h; Le = 00h (Le = 00h,表示最大长度)

应答:7B 18 92 9D 9A 25 05 21h [\$91AFh]

状态码[91 AFh]的定义见 DESFire 标准。详情请参阅 DESFire 标准。

#### 例 **2**:**DESFire** 分页链接(**ISO 7816 APDU** 包模式)

在本例中,应用涉及到"分页链接"。要获取 DESFire 卡的版本号: 步骤 1: 发送 APDU {90 60 00 00 00h}来获取第一个数据页。INS=60 应答:04 01 01 00 02 18 05 91 AFh [\$91AFh] 步骤 2: 发送 APDU {90 AF 00 00 00h}来获取第二个数据页。INS=AF 应答:04 01 01 00 06 18 05 91 AFh [\$91AFh] 步骤 3: 发送 APDU {90 AF 00 00 00h}来获取最后一个数据页。INS=AFh 应答: 04 52 5A 19 B2 1B 80 8E 36 54 4D 40 26 04 91 00h [\$9100h]

#### 例 **3**:**DESFire** 本地命令

若本地 DESFire 命令更易于操作,则我们可以向读写器发送不带 ISO 7816 包的本地 DESFire 命令。

从 ISO 14443-4 Type A PICC (DESFire)中读取八个字节的随机数

 $APDU = {0A 00h}$ 

应答:AF 25 9C 65 0C 87 65 1D D7h [\$1DD7h]

其中, 第一个字节"AF"是 DESFire 卡片返回的状态码。 应用程序可以对[\$1DD7]中的数据予以忽略。

#### 例 **4**:**DESFire** 分页链接 **(**本地模式**)**

在本例中,应用涉及到"分页链接"。 要获取 DESFire 卡的版本号:

Page 32 of 48

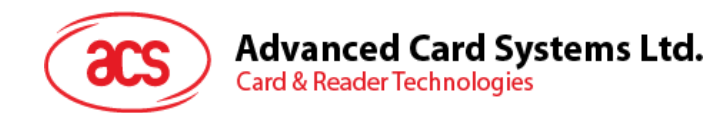

步骤 1: 发送 APDU {60h} 来获取第一个数据页。INS=60h 应答:AF 04 01 01 00 02 18 05h[\$1805h] 步骤 2: 发送 APDU {AFh} 来获取第二个数据页。INS=AFh 应答: AF 04 01 01 00 06 18 05h[\$1805h] 步骤 3: 发送 APDU {AFh} 来获取最后一个数据页。INS=AFh 应答:00 04 52 5A 19 B2 1B 80 8E 36 54 4D 40 26 04h[\$2604h]

注:在 *DESFire* 本地模式下,如果响应的长度大于 *1*,则在响应中不会出现状态码*[90 00h]*。但是如果 响应的长度小于 *2*,则会在响应中增加状态码*[90 00h]*以满足 *PC/SC* 的要求。最短的响应长度为 *2*。

### <span id="page-32-0"></span>**7.3.** 如何访问 **FeliCa** 标签(**ISO 18092)?**

典型的操作顺序为:

- 1. 出示 FeliCa 标签, 并与 PICC 接口建立连接。
- 2. 读取/更新标签的存储内容。

步骤 1) 与标签建立连接。

ATR = 3B 8F 80 01 80 4F 0C A0 00 00 03 06 03 F0 11 00 00 00 00 8Ah 其中,

F0 11 = FeliCa 212K

#### 步骤 2) 读取内存块,不使用私有的 **APDU**。

<< 10 06h [8-byte NFC ID] 01 09 01 01 80 00h

>> 1D 07h [8-byte NFC ID] 00 00 01 00 AA 55 AA 55 AA 55 AA 55 AA 55 AA 55 AA 55 AAh [90 00h]

or

步骤 2) 读取内存块,使用私有的 **APDU**。 << **FF 00 00 00 [13] D4 40 01** 10 06 [8-byte NFC ID] 01 09 01 01 80 00h 其中, **[13]** 是私有数据"**D4 40 01**.. 80 00h"的长度。 **D4 40 01h** 是数据交换(DATA EXCHANGE)命令

>> **D5 41 00** 1D 07h [8-byte NFC ID] 00 00 01 00 AA 55 AA 55 AA 55 AA 55 AA 55 AA 55 AA 55 AAh [90 00h]

其中,**D5 41 00h** 是对 DATA EXCHANGE 的响应

注:可以使用 *APDU"FF CA 00 00 00h"*来获取 *NFC ID.*

详情请参阅 Felica 标准的相关规定。

Page 33 of 48

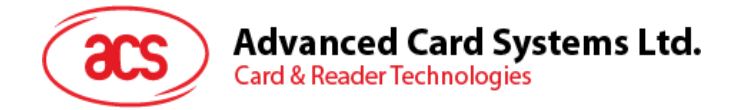

## <span id="page-33-0"></span>**7.4.** 如何访问 **NFC** 论坛 **Type 1** 标签(**ISO 18092**),例如 **Jewel** 和 **Topaz** 标签?

典型的操作顺序为:

- 1. 出示 Topaz 标签, 并与 PICC 接口建立连接。
- 2. 读取/更新标签的存储内容。

步骤 1) 与标签建立连接。

ATR = 3B 8F 80 01 80 4F 0C A0 00 00 03 06 03 F0 04 00 00 00 00 9Fh 其中,  $F004 = Topaz$ 

步骤 2) 读内存地址 **08h**(**Block 1:Byte-0**),不使用私有 **APDU**

<< **01 08h** >> **18h** [90 00h] 其中,响应数据 = 18h

或

步骤 2) 读内存地址 **08h**(**Block 1:Byte-0**),使用私有 **APDU** << **FF 00 00 00 [05] D4 40 01 01 08h** 其中, **[05h]** 是私有 APDU 数据"**D4 40 01 01 08h**"的长度 **D4 40 01h** 是数据交换(DataExchange)命令。

**01 08h** 是要发送给标签的数据。

>> **D5 41 00 18h** [90 00h] 其中,响应数据 = 18h

提示: 读取整个标签的存储内容 *<< 00h >> 11 48 18 26 ..00h [90 00h]*

步骤 3) 将内存地址 **08h**(**Block 1:Byte-0**)更新为数据 **FFh** << **53 08 FFh** >> FFh [90 00h] 其中,响应数据 = FFh

Page 34 of 48

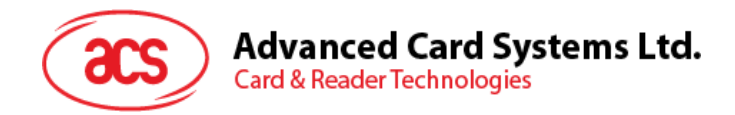

内存地址 = Block No \* 8 + Byte No

#### 例如:内存地址 08h (hex) = 1 x 8 + 0 = Block 1:Byte-0 = Data0

#### 例如:内存地址 10h (hex) = 2 x 8 + 0 = Block 2:Byte-0 = Data8

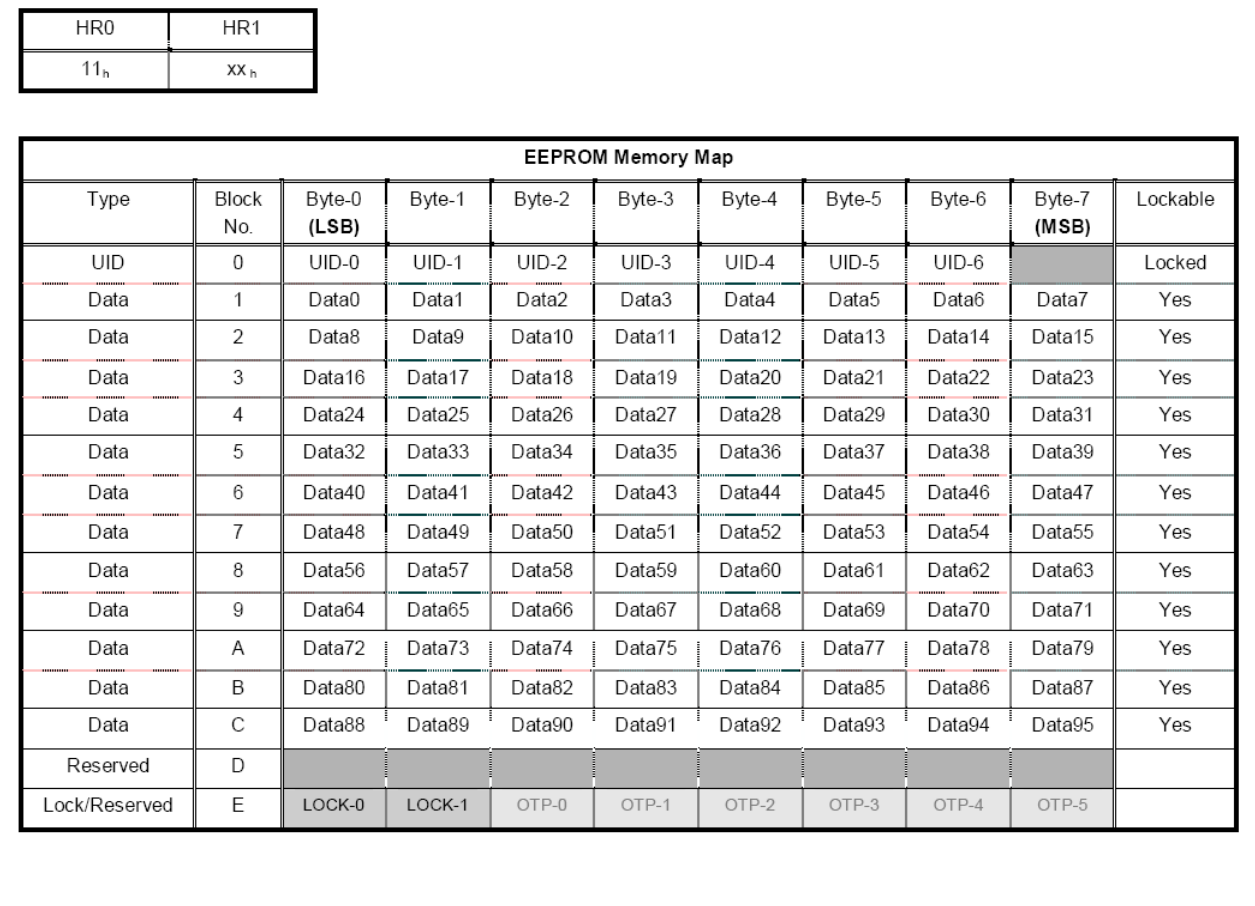

Reserved for internal use User Block Lock & Status OTP bits

图 **4**:Topaz 内存图

<span id="page-34-0"></span>详情请参阅 Jewel 和 Topaz 规范的相关规定。

Page 35 of 48

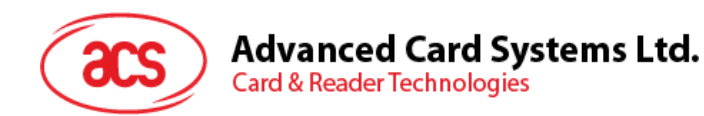

## <span id="page-35-0"></span>**7.5.** 获取非接触式接口的当前设置

步骤 1) Get Status 命令。 << FF 00 00 00 02 D4 04h

>> D5 05h [Err] [Field] [NbTg] [Tg] [BrRx] [BrTx] [Type] 80 90 00h

如果天线场内没有标签 >> D5 05 00 00 00 80 90 00h

[Err] 是一个错误代码,对应于最新检测到的错误。 Field 表示是否存在并检测到外部 RF 磁场, (Field = 01h: 是)或 (Field = 00h: 否)。

[NbTg] 表示目标数。默认值为 1。

[Tg]:逻辑编号

[BrRx]:数据接收的比特率 00h :106 kbps 01h :212 kbps 02h :424 kbps

[BrTx]:数据传输的比特率 00h :106 kbps 01h :212 kbps 02h :424 kbps

[Type ]:调制方式 00h :ISO 14443 或 Mifare 10h :FeliCa™ 01h :主动式 02h :Innovision Jewel 标签

Page 36 of 48

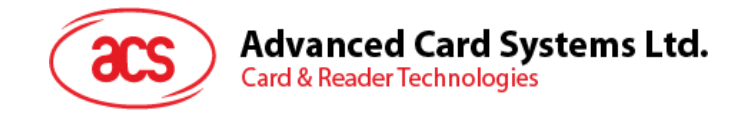

## <span id="page-36-0"></span>附录 **A. ACR122U PC/SC** 直接(**Escape**)命令

- 1. 选择"ACS ACR122U PICC Interface 0"
- 2. 如果"ACR122U PICC Interface"已经连接,选择"Shared Mode";如果"ACR122U PICC Interface"尚未连接,选择"Direct Mode"。
- 3. 按下 Connect 按钮, 在电脑和 ACR122U 读写器间建立连接。
- 4. 在命令文本框中输入"3500"
- 5. 输入 PC/SC Escape 命令, 例如"FF 00 48 00 00h";然后按下"Send"按钮, 将命令发送给读写 器。#Get the firmware version
- 6. 按下 **Disconnect** 按钮来断开连接。
- 7. 要将 **Escape** 命令发送或接收到读写器,请按照下列步骤执行
- 8. Escape 命令的控制参数(Scard\_Control 函数中输入)的定义如下: #define IOCTL\_CCID\_ESCAPE SCARD\_CTL\_CODE(3500)

下面介绍的是启用 PC/SC Escape 命令的详细步骤:

1. 在 Windows 的 "Run" 命令菜单内执行 "regedit"。

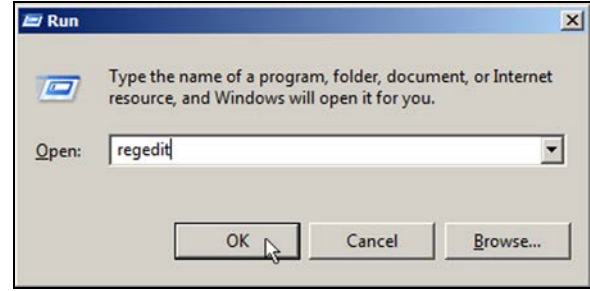

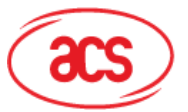

## **Advanced Card Systems Ltd.**

**Card & Reader Technologies** 

2. 在

HKLM\SYSTEM\CCS\Enum\USB\Vid\_072 F&Pid\_90CC\Device Parameters 下添加一 个 DWORD "EscapeCommandEnable"。

对于 Vista 系统,路径为:

Computer\HKEY\_LOCAL\_MACHINE\SYS TEMS\CurrentControlSet\Enum\USB

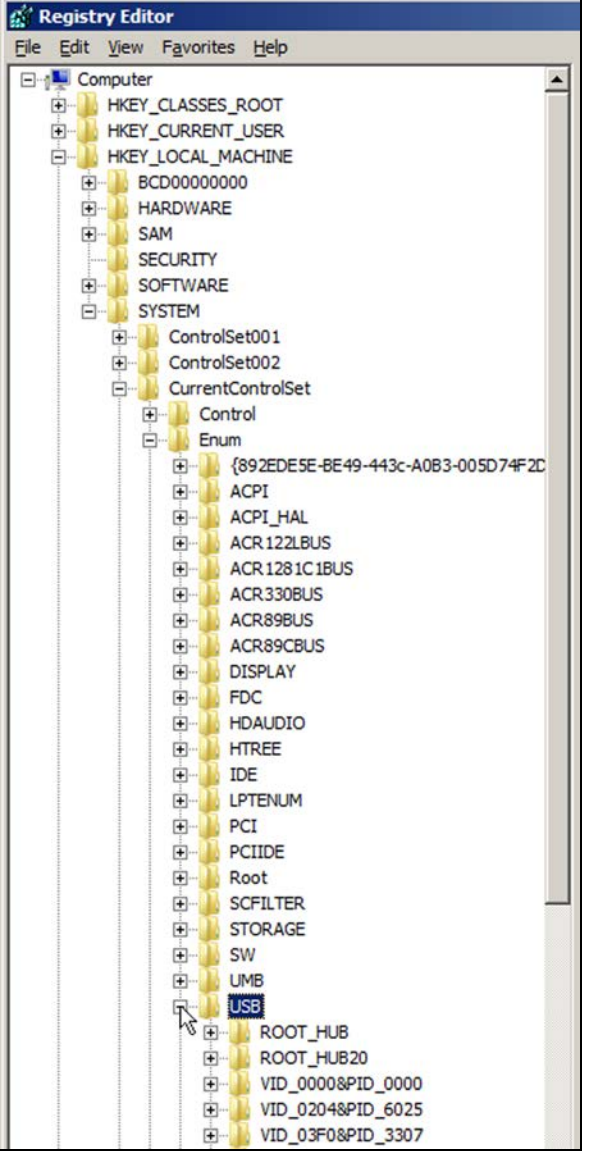

3. 找到:VID\_072F&PID\_2200 然后展开该节点。查看 Device Parameters

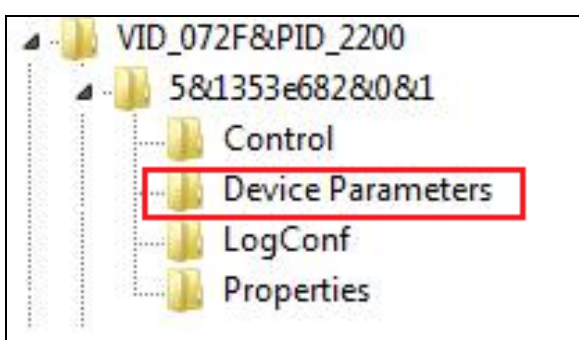

Page 38 of 48

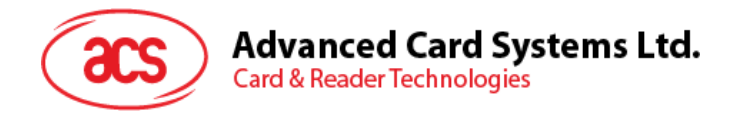

4. 创建一个 DWORD 项(32 位),将其命名 为 EscapeCommandEnable

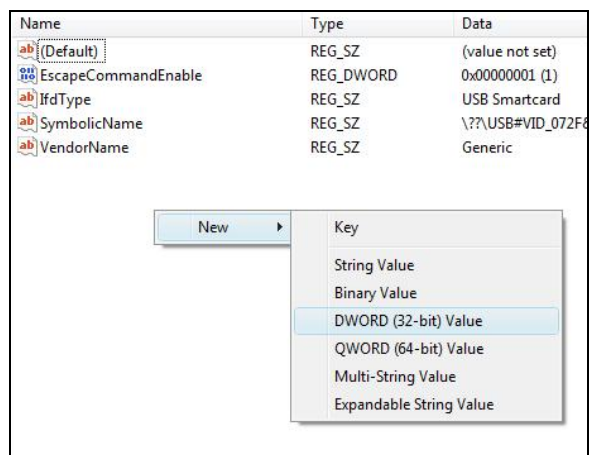

5. 要修改 EscapeCommandEnable 的值,请 双击该项, 在 Value data 内输入 1, 并将 Base 设为 Hexadecimal。

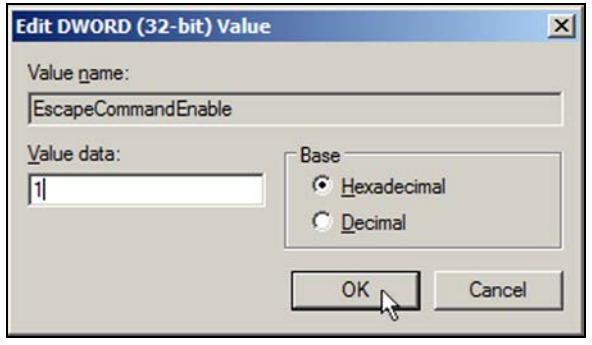

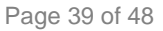

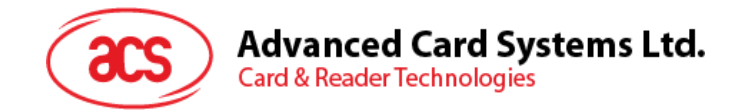

## <span id="page-39-0"></span>附录 **B. APDU** 命令和响应(**ISO 14443** 标签)

假设使用的是一张 ISO 14443-4 Type B 标签。

<< 典型的 APDU 命令和响应流程 >>

**PC**

读写器

顺序

USB 接口

(12 Mbps)

1.发送命令. . . . . . . . . . . . . . . . . 与非接触相关的命令.

 $\rightarrow$ 

RF 接口

标签

(13.56 MHz)

标签特定的命令结构

 $\longrightarrow$ 

[APDU 命令] 例如:[00 84 00 00 08] (取随机 数)

2.接收响应。 与非接触相关的响应

[APDU 响应]

◢

例如:[11 22 33 44 55 66 77 88] (90 00)

[APDU 命令]符合 ISO14443 定义的结 构

标签特定的响应结构

◢

[APDU 响应]符合 ISO14443 定义的结 构

Page 40 of 48

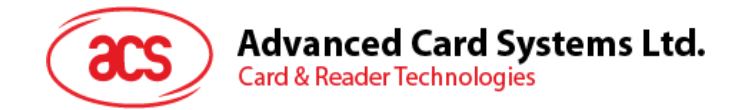

## <span id="page-40-0"></span>附录 **C. APDU** 命令和响应(**ISO 18092** 标签)

假设使用的是一张 TOPAZ 标签

<< 典型的 APDU 命令和响应流程 >>

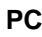

读卡器

顺序

USB 接口

(12 Mbps)

RF 接口

(13.56 MHz)

标签

1.发送命令 与非接触相关的命令

 $\longrightarrow$ 

[本地命令]符合 ISO 18092 定义的结构

[本地命令]

 $\longrightarrow$ 

例如:[01 08] (读取内存地址 08)

或

私有 APDU 命令 + [本地命令] 例如:FF 00 00 00 05 D4 40 01 [01

2.接收响应 与非接触相关的响应

 $\blacktriangleleft$ 

标签特定的响应结构

 $\blacktriangleleft$ 

[本地响应] 例如:00 (90 00)

例如:[本地响应]符合 ISO 18092 定义的结 构

或

私有 APDU 响应 + [本地响应] 例如:D5 41 00 [00] (90 00)

Page 41 of 48

**ACR122U –** 应用程序编程接口 info@acs.com.hk 版本 2.04 **www.acs.com.hk**

标签特定的命令结构

08]

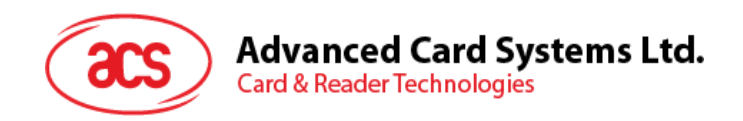

## <span id="page-41-0"></span>附录 **D.** 错误代码

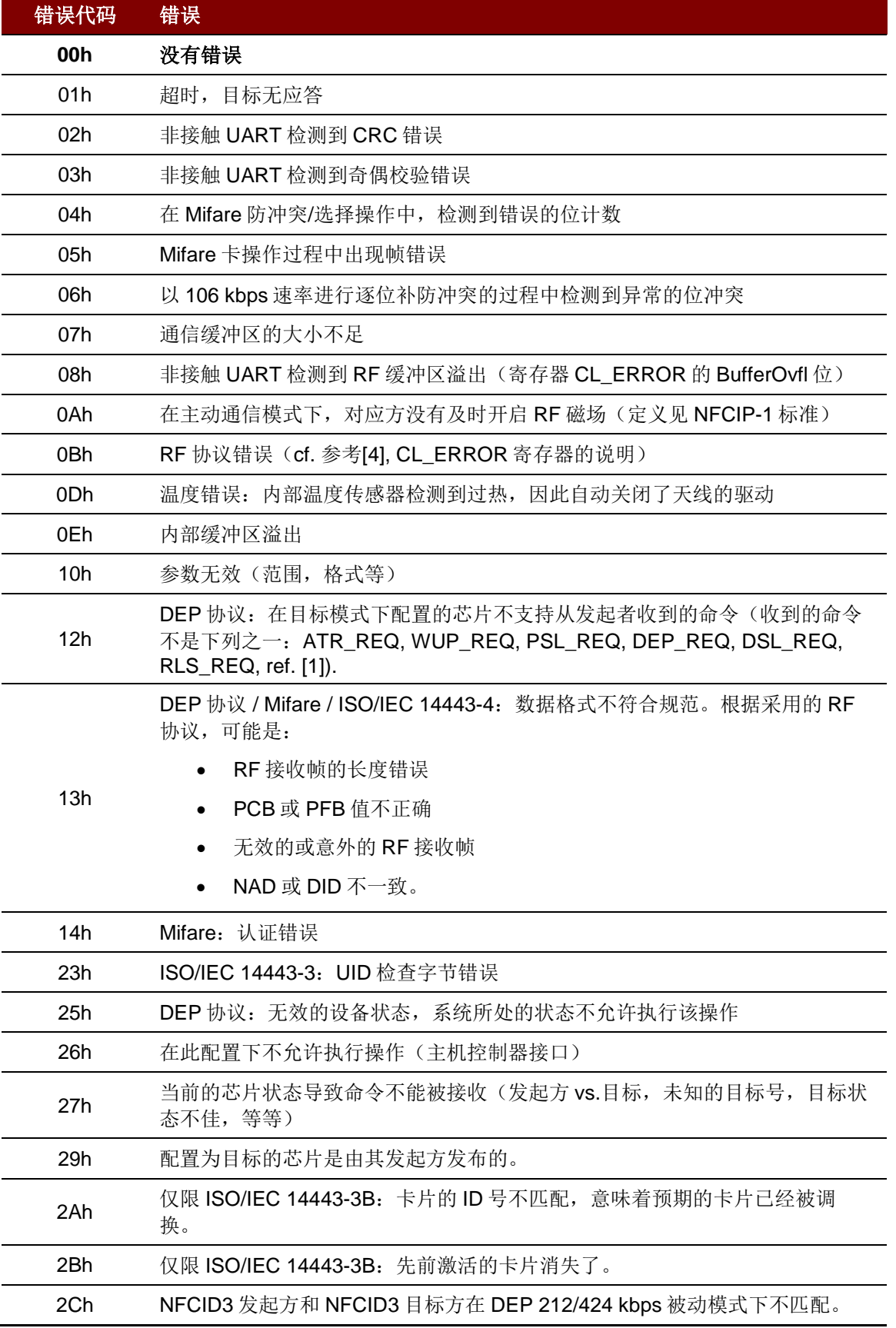

Page 42 of 48

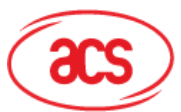

## Advanced Card Systems Ltd.<br>Card & Reader Technologies

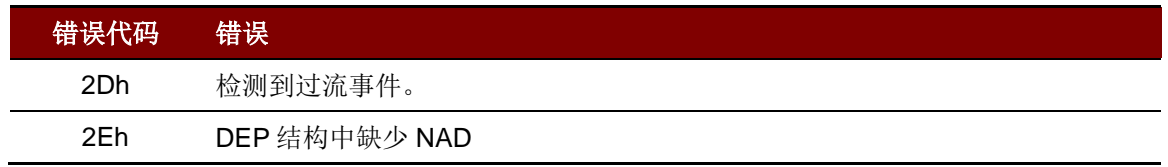

Page 43 of 48

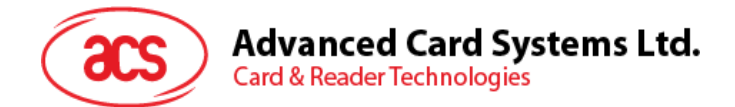

## <span id="page-43-0"></span>附录 **E.** 示例代码(设置 **LED**)

#### 例 **1**:读取当前 **LED** 的状态。

// 假设红色和绿色 LED 最初都是关闭状态 // // 无蜂鸣器响应 //

#### APDU = "FF 00 40 00 04 00 00 00 00h"

响应 = "90 00h"。红色和绿色的 LED 均为关闭状态。

#### 例 **2**:开启红色和绿色的 **LED**。

// 假设红色和绿色 LED 最初都是关闭状态 // // 无蜂鸣器响应 //

#### APDU = "FF 00 40 0F 04 00 00 00 00h"

响应 = "90 03h"。红色和绿色的 LED 均为开启状态。

将红色和绿色的 LED 都关闭, APDU = "FF 00 40 0C 04 00 00 00 00h"

#### 例 **3**:只关闭红色的 **LED**,绿色的 **LED** 保持不变

// 假设红色和绿色 LED 最初都是开启状态 // // 无蜂鸣器响应 //

#### APDU = "FF 00 40 04 04 00 00 00 00h"

响应 = "90 02h"。 绿色 LED 保持不变(开启); 红色 LED 关闭,

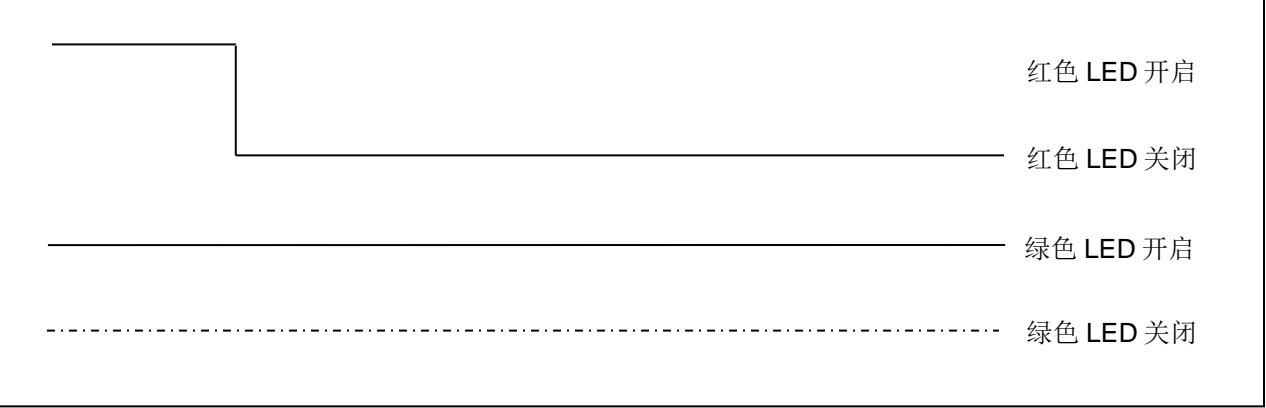

Page 44 of 48

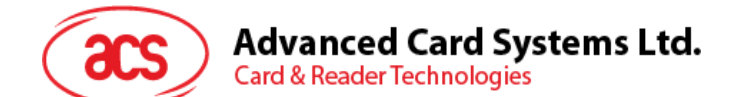

#### 例 **4**:将红色的 **LED** 开启两秒钟。之后返回到初始状态。

// 假设红色 LED 最初是关闭的,而绿色 LED 最初是开启的。//

 $\mathcal U$  在 T1 周期内, 红色 LED 和蜂鸣器会开启, 而绿色 LED 会关闭。//

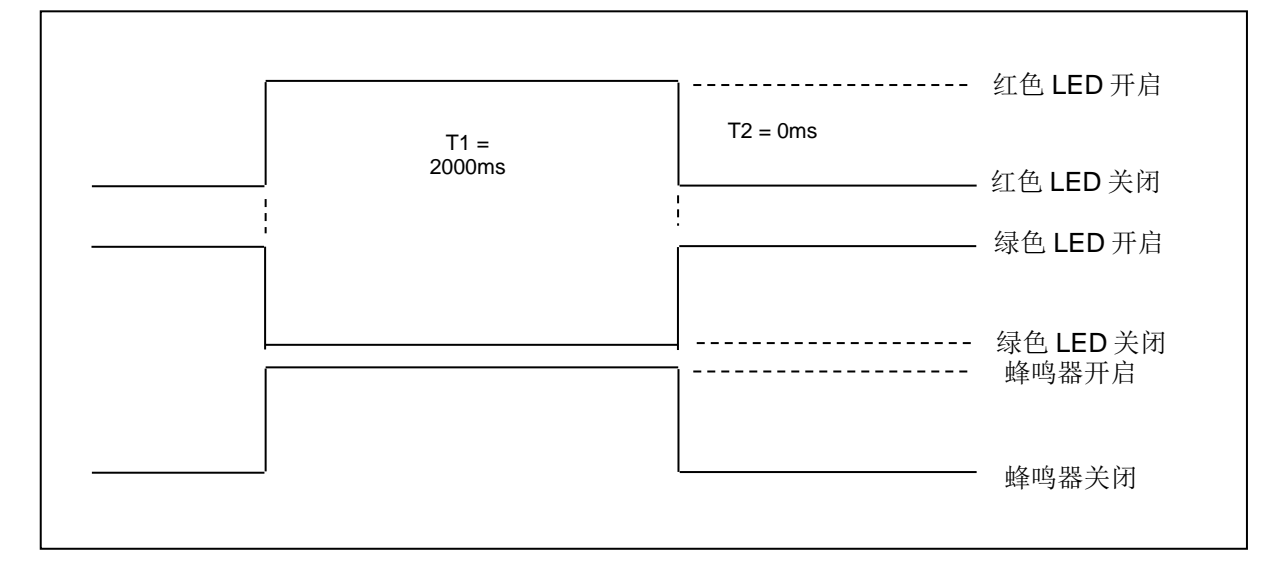

1Hz = 1000ms, 时间间隔 = 500ms ON + 500 ms OFF T1 周期 = 2000ms = 14h T2 周期 = 0ms = 00h 重复次数 = 01h 蜂鸣器响应 = 01h

APDU = "FF 00 40 50 04 14 00 01 01h"

响应 = "90 02h"

Page 45 of 48

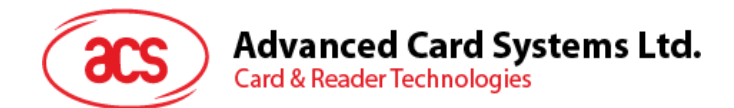

例 **5**:使红色 **LED** 闪烁 **3** 次,每次 **1Hz**。之后返回到初始状态

// 假设红色 LED 最初是关闭的,而绿色 LED 最初是开启的。// //红色 LED 最初的闪烁状态是开启的。只有红色 LED 会闪烁。 // 蜂鸣器会在 T1 周期内开启: 而绿色 LED 会在 T1 和 T2 周期内关闭。  $\prime\prime$  闪烁过后, 绿色 LED 会开启。红色 LED 会在闪烁后回到初始状态 //

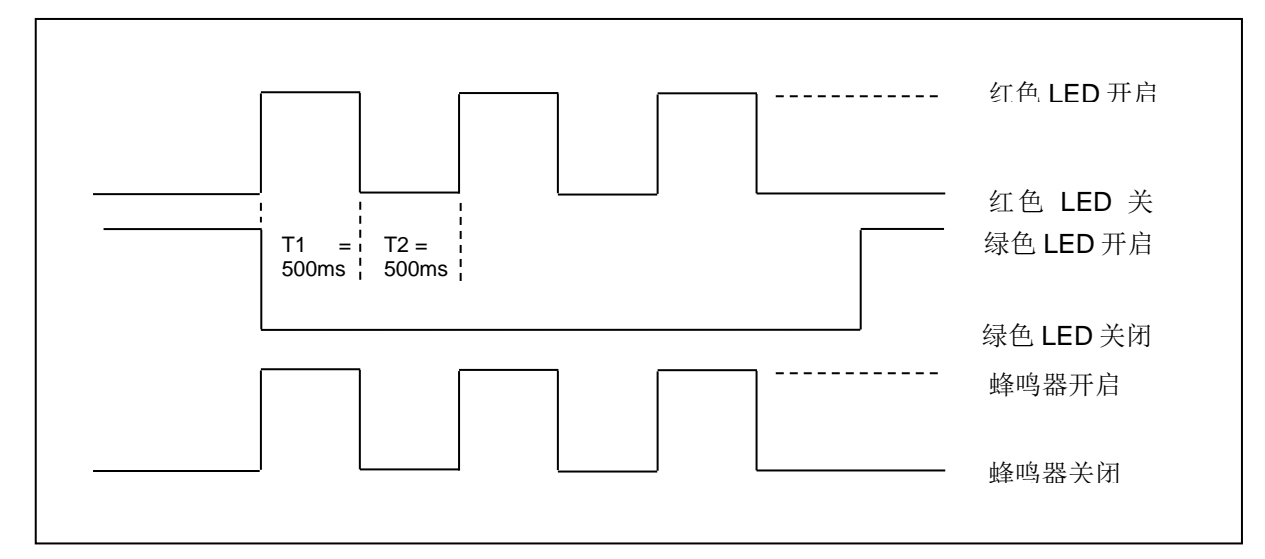

1Hz = 1000ms, 时间间隔 = 500ms ON + 500 ms OFF

 $T1 \n \n \mathbb{H}$ 期 = 500ms = 05h

T2 周期 = 500ms = 05h

重复次数 = 03h

蜂鸣器响应 = 01h

APDU = "FF 00 40 50 04 05 05 03 01h"

响应 = "90 02h"

Page 46 of 48

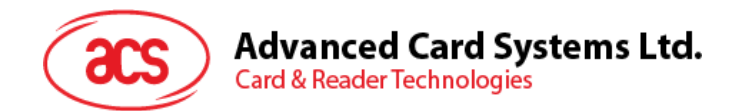

#### 例 **6**:使红色 **LED** 和绿色 **LED** 均闪烁 **3** 次,每次 **1Hz**,。

// 假设红色 LED 和绿色 LED 最初都是关闭的。//

// 红色 LED 和绿色 LED 的初始闪烁状态都是开启的 //

// 蜂鸣器在 T1 和 T2 周期内都是开启的//

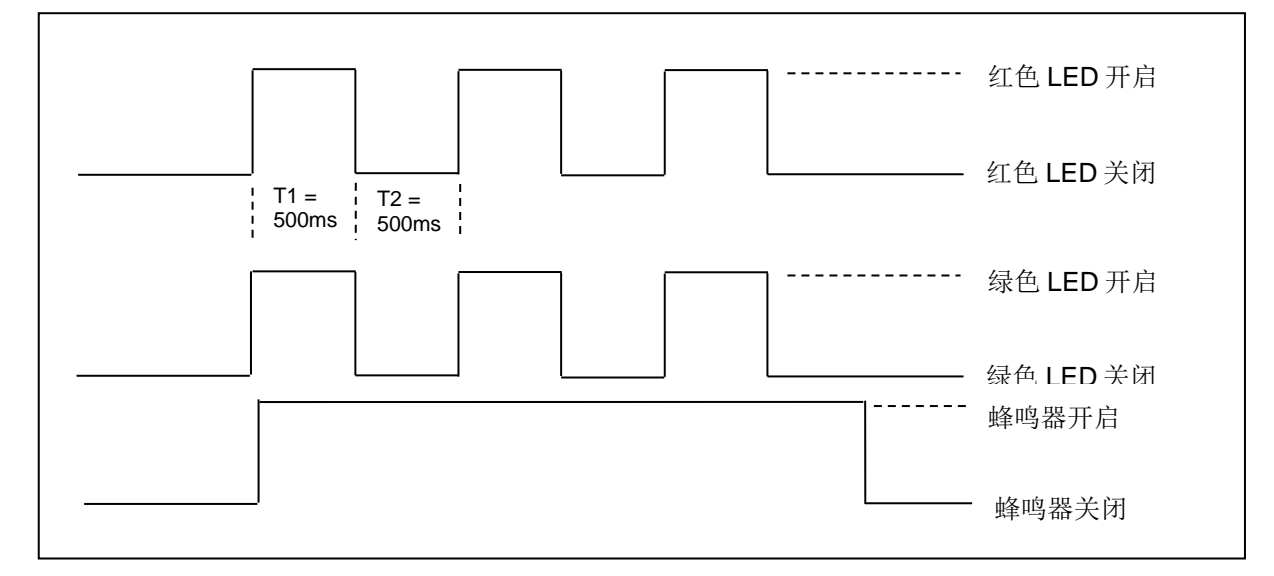

1Hz = 1000ms, 时间间隔 = 500ms ON + 500 ms OFF

 $T1$  周期 = 500ms = 05h

 $T2$  周期 = 500ms = 05h

重复次数 = 03h

蜂鸣器响应 = 03h

APDU = "FF 00 40 F0 04 05 05 03 03h"

响应 = "90 00h"

Page 47 of 48

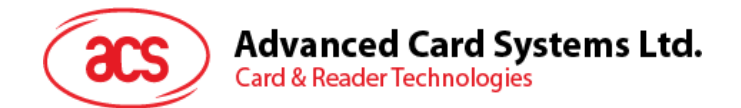

#### 例 **7**:使红色 **LED** 和绿色 **LED** 轮流闪烁 **3** 次,每次 **1Hz**,。

// 假设红色和绿色 LED 最初都是关闭的。//

 $\mathcal U$  红色 LED 的初始闪烁状态是开启的; 绿色 LED 的初始闪烁状态是关闭的 //

// 蜂鸣器会在 T1 周期内开启//

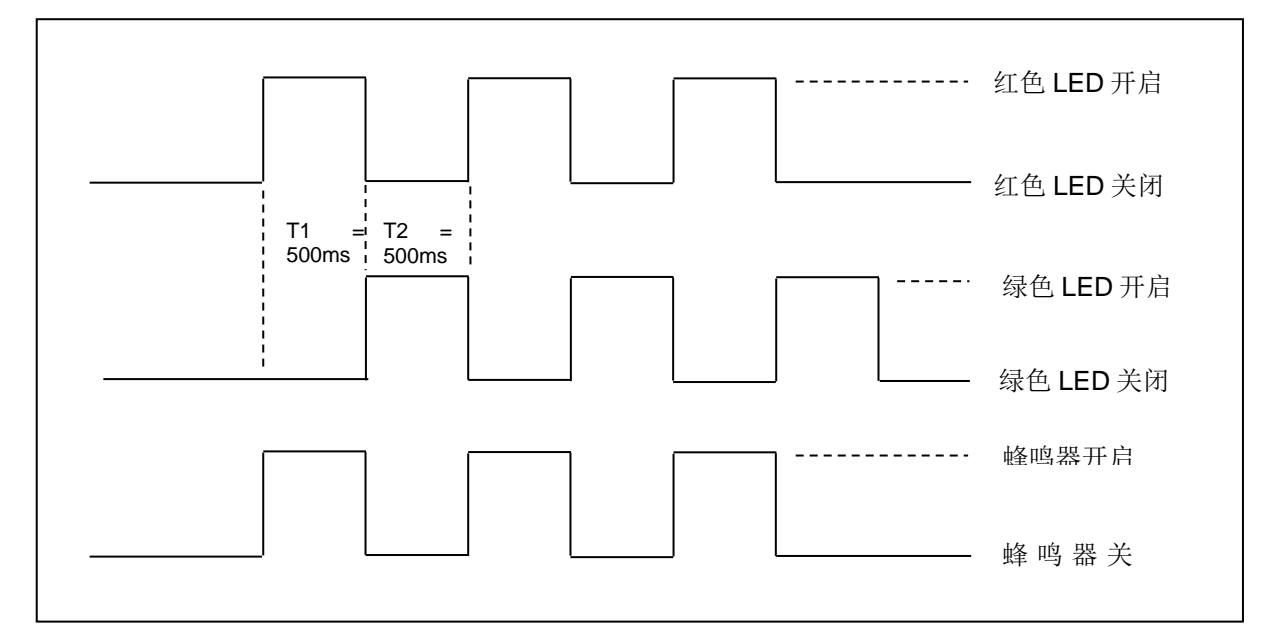

1Hz = 1000ms, 时间间隔 = 500ms ON + 500 ms OFF

 $T1$  周期 = 500ms = 05h

T2 周期 = 500ms = 05h

重复次数 = 03h

蜂鸣器响应 = 01h

 $APDU = "FF 00 40 D0 04 05 05 03 01h";$  响应 = "90 00h"

Microsoft 和 Windows 是 Microsoft Corporation 在美国和/或其他国家的注册商标。 MIFARE、MIFARE Classic、MIFARE DESFire、MIFARE Plus 和 MIFARE Ultralight 和 是 NXP B.V.的注册商标,根据授权使用。

Page 48 of 48